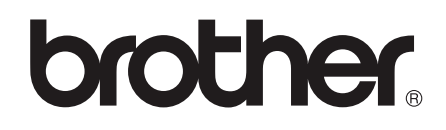

دليل المستخدم المتقدم

# **MFC-8510DN MFC-8910DW**

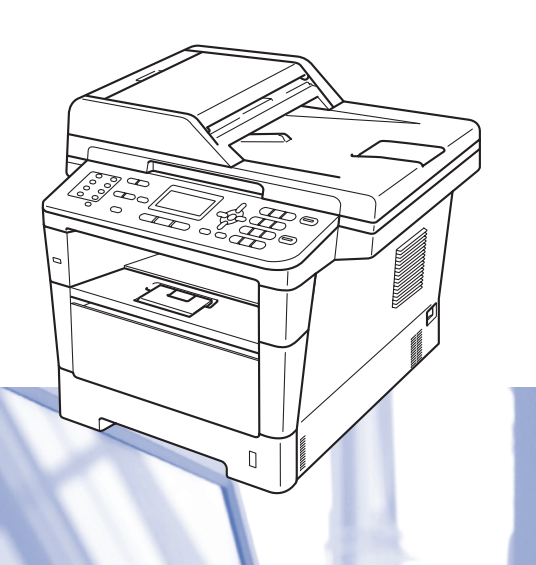

ليست كل الطرز متوفرة في جميع الدول.

اإلصدار 0

ARB

### **أدلة المستخدم وأين يمكنني العثور عليها؟**

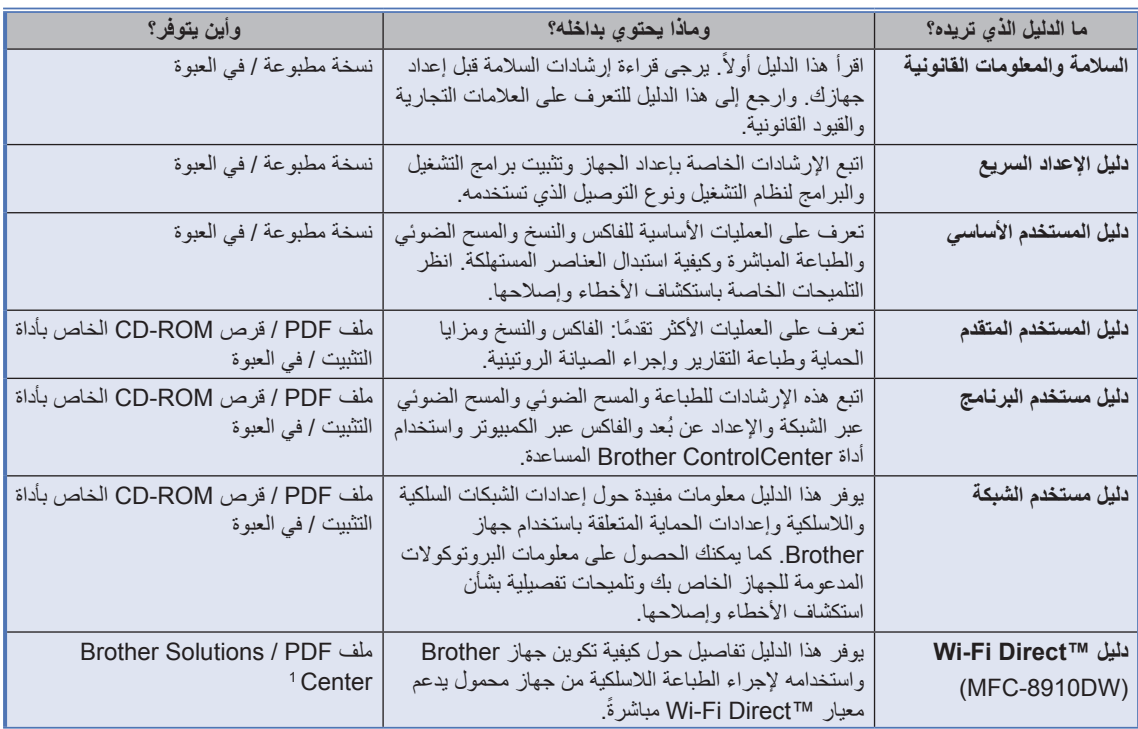

<span id="page-1-0"></span>1 تفضل بزيارتنا على الموقع /http://solutions.brother.com.

## جدول المحتويات

## $\frac{1}{\sqrt{2}}$  الإعداد العام

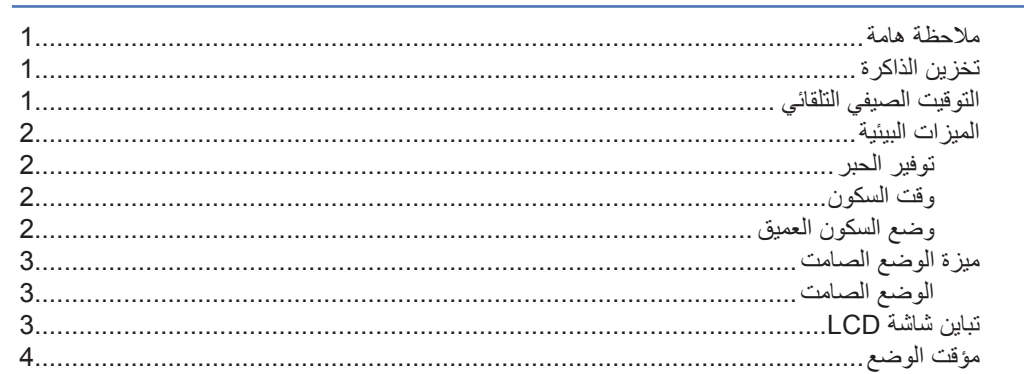

### 2 ميزات الحماية

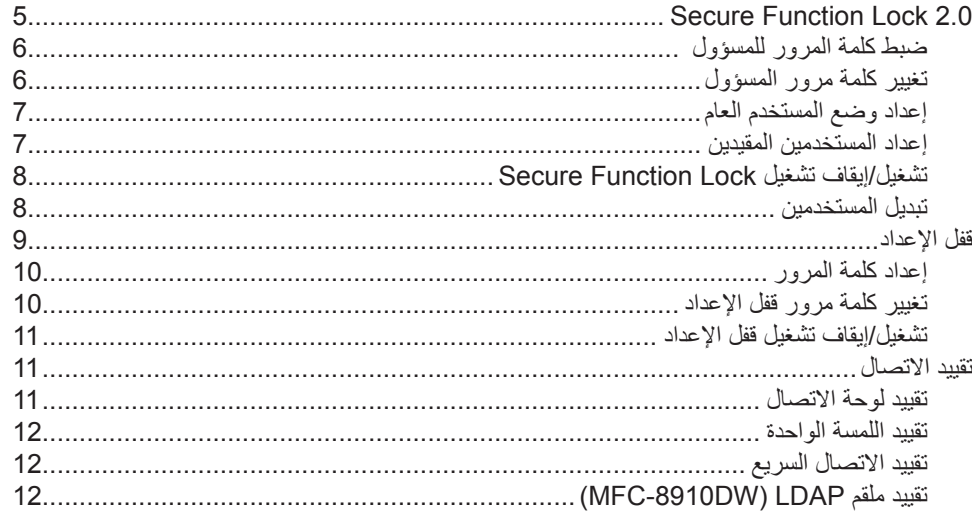

 $\overline{1}$ 

 $5\phantom{a}$ 

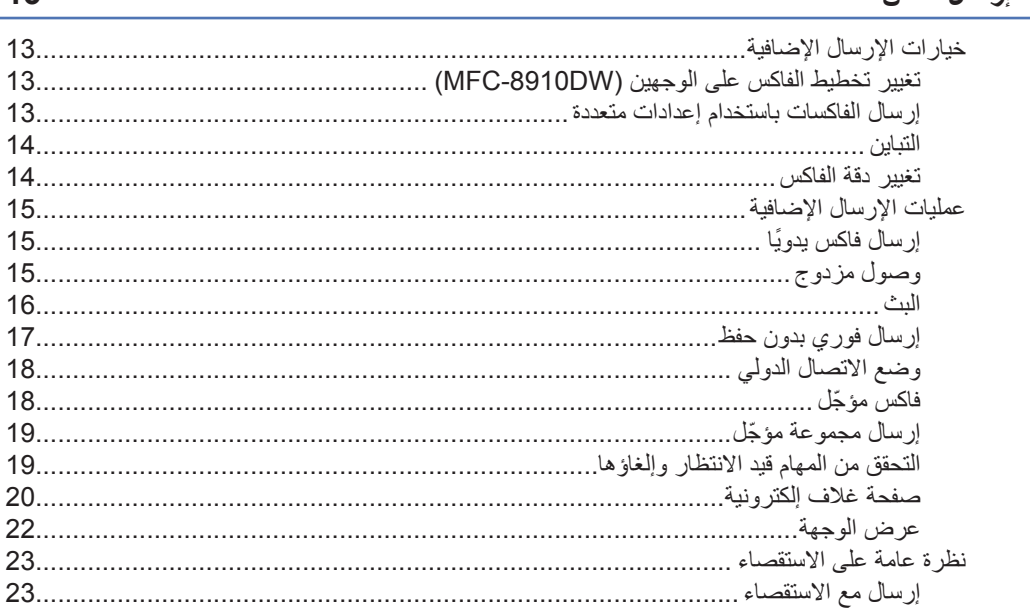

### 4 استلام فاكس

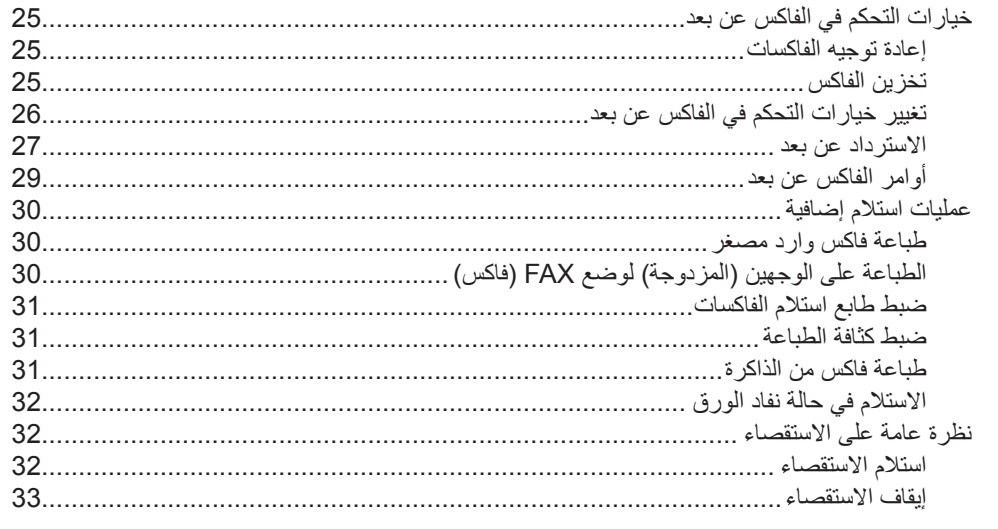

#### الاتصال بالأرقام وتخزينها  $5\phantom{1}$

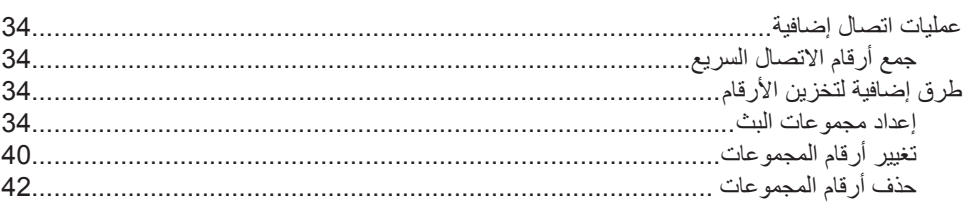

 $iii$ 

### 25

34

#### $13$

### 3 إرسال فاكس

#### طباعة التقارير  $6\phantom{a}$

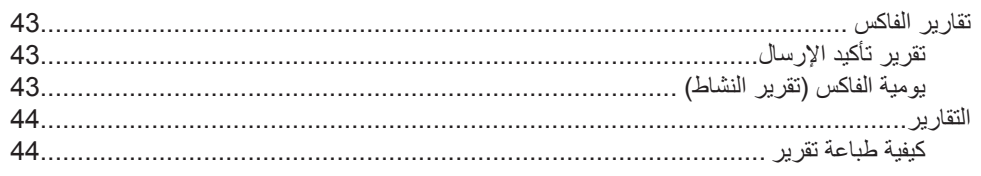

#### إنشاء النُسخ  $\overline{7}$

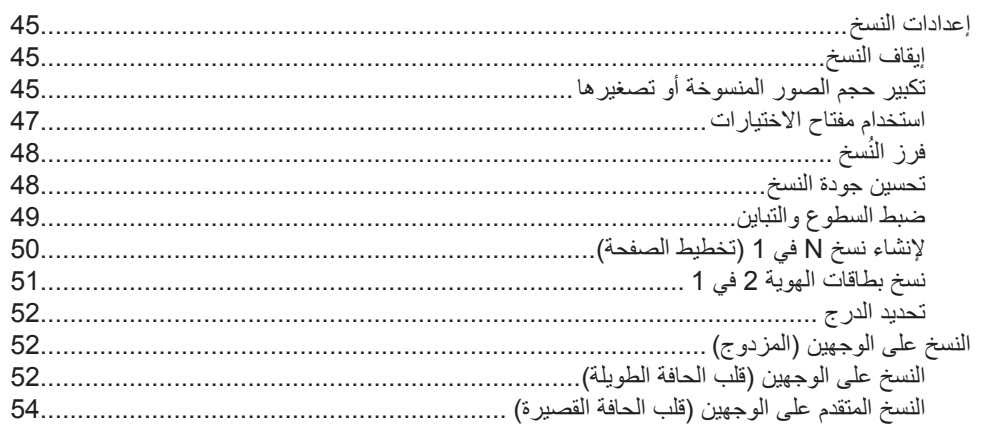

#### الصيانة الدورية  $\mathbf{A}$

#### 55

60

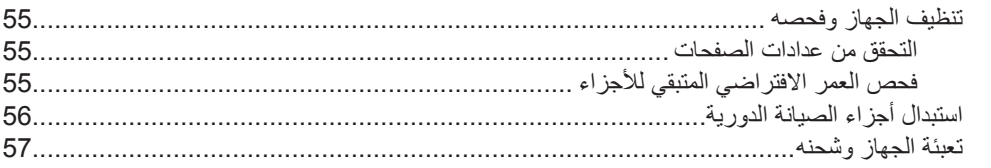

#### الخيارات  $\mathbf{B}$

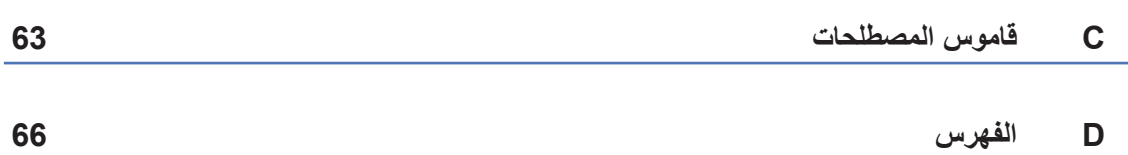

#### 43

45

### **1 اإلعداد العام**

### **مالحظة هامة**

 تعرض معظم الرسوم التوضيحية في دليل المستخدم هذا الطراز MFC-8910DW.

### **تخزين الذاكرة**

يتم تخزين إعدادات القائمة بصورة دائمة، ولن يتم فقدانها في حالة فشل الطاقة. وسيتم فقدان اإلعدادات المؤقتة على سبيل المثال، (Contrast (التباين) وOverseas Mode (وضع الاتصال الدولي)). كما سيحتفظ الجهاز أثناء فشل الطاقة أيضًا بالتاريخ والوقت ومهام الفاكس المبرمجة )مثل Delayed Fax( فاكس مّؤجل(( لمدة تصل إلى 60 ساعة. لن يتم فقدان مهام الفاكس الأخرى الموجودة في ذاكرة الجهاز.

### <span id="page-6-0"></span>**التوقيت الصيفي التلقائي**

يمكنك ضبط الجهاز على التحول إلى التوقيت الصيفي تلقائًيا. حيث سيقوم الجهاز بضبط نفسه وتقديم الوقت ساعة واحدة في الربيع وتأخيره ساعة واحدة في الخريف.

- a اضغط على **القائمة**، ،**<sup>0</sup>** ،**<sup>2</sup>** .**<sup>2</sup>**
- 9) اضغط على ▲ أو ▼ لاختيار On (تشغيل) أو Off<br>(إيقاف تشغيل). اضغط على **موافق**.
	- c اضغط على **توقف/خروج**.

### **الميزات البيئية**

### **توفير الحبر**

يمكنك توفير الحبر باستخدام هذه الميزة. عند ضبط Toner Save( توفير الحبر( على On( تشغيل(، ستظهر المطبوعات بشكل أفتح. اإلعداد االفتراضي هو Off( إيقاف تشغيل(.

- a اضغط على **القائمة**، ،**<sup>1</sup>** ،**<sup>4</sup>** .**<sup>1</sup>**
- 2) اضغط على ▲ أو ▼ لاختيار On (تشغيل) أو Off<br>(إيقاف تشغيل). اضغط على **موافق**.
	- c اضغط على **توقف/خروج**.

#### ه ملاحظة **[**

ال نوصي باستخدام Save Toner( توفير الحبر( لطباعة الصورة أو صور تدرج الرمادي.

#### **وقت السكون**

<span id="page-7-0"></span>يمكن أن يقلل إعداد وضع Sleep (السكون) من استهلاك الطاقة. عندما يكون الجهاز في وضع السكون )وضع توفير الطاقة)، يعمل الجهاز وكأنه في وضع إيقاف التشغيل. سيتم تنشيط الجهاز وبدء الطباعة عند استالمه لمهمة طباعة.

مكنك اختيار المدة التي يجب أن يكون فيها الجهاز خاملاً قبل الدخول في وضع Sleep (السكون). عند استلام الجهاز لفاكس أو مهمة طباعة، سيتم إعادة ضبط المؤقت. اإلعداد االفتراضي هو 3 دقائق.

أثناء وجود الجهاز في وضع Sleep(السكون)، ستعرض شاشة LCD Sleep( السكون(.

- a اضغط على **القائمة**، ،**<sup>1</sup>** ،**<sup>4</sup>** .**<sup>2</sup>**
- 
- b أدخل طول الفترة الزمنية )<sup>0</sup> إلى <sup>90</sup> دقيقة( التي يكون فيها الجهاز خاملاً قبل الدخول في وضع Sleep (السكون). اضغط على **موافق**.

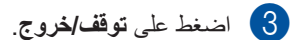

#### **وضع السكون العميق**

إذا كان الجهاز في وضع Sleep( السكون( وال يستلم أي مهام لفترة معينة من الوقت، فسيدخل الجهاز في وضع Deep Sleep( السكون العميق( تلقائًيا كما ستعرض شاشة LCD Deep Sleep (السكون العميق). يستخدم وضع Deep Sleep( السكون العميق( طاقة أقل من وضع Sleep )السكون(. سيتم تنشيط الجهاز عند استالمه لفاكس أو لمهمة طباعة.

### **ميزة الوضع الصامت**

### **الوضع الصامت**

يمكن أن يقلل إعداد الوضع Quiet (الصامت) من التشويش أثناء الطباعة. عند ضبط الوضع Quiet( الصامت( على تشغيل On (تشغيل)، تصبح سرعة الطباعة أقل. الإعداد االفتراضي هو Off( إيقاف تشغيل(.

- a اضغط على **القائمة**، ،**<sup>1</sup>** .**<sup>5</sup>**
- 2) اضغط على ▲ أو ▼ لاختيار On (تشغيل) أو Off<br>(إيقاف تشغيل). اضغط على **موافق**.
	- c اضغط على **توقف/خروج**.

### **تباين شاشة LCD**

<span id="page-8-0"></span>يمكنك تغيير التباين لتبدو شاشة LCD أفتح أو أدكن.

- a اضغط على **القائمة**، ،**<sup>1</sup>** .**<sup>7</sup>**
- b اضغط على <sup>c</sup> لتجعل شاشة LCD أدكن. أو اضغط على d لجعل شاشة LCD أفتح. اضغط على **موافق**.

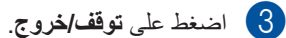

### <span id="page-9-1"></span>**مؤقت الوضع**

<span id="page-9-0"></span>يشتمل الجهاز على ثالثة مفاتيح لألوضاع على لوحة التحكم: **فاكس** و**مسح ضوئي** و**نسخ**. يمكنك ضبط الفترة التي يستغرقها الجهاز بعد إجراء آخر عملية نسخ أو مسح ضوئي للعودة إلى الوضع FAX( فاكس(. إذا اخترت Off( إيقاف تشغيل(، فسيظل الجهاز في آخر وضع تم استخدامه. يعمل هذا الإعداد أيضًا على ضبط الوقت الذي سيقوم فيه

الجهاز بالتحول من المستخدم المسجل إلى الوضع العام عند استخدام Lock Function Secure.( انظر [تبديل](#page-13-1)  [المستخدمين](#page-13-1) [صفحة](#page-13-1) .8(

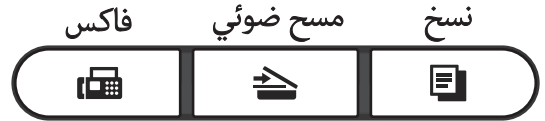

- a اضغط على **القائمة**، ،**<sup>1</sup>** .**<sup>1</sup>**
- b اضغط على <sup>a</sup> أو <sup>b</sup> الختيار <sup>0</sup> Sec( ثانية( أو <sup>30</sup> Secs( ثوا ٍن( أو 1 Min ( دقيقة( أو 2 Mins )دقائق( أو 5 Mins( دقائق( أو Off( إيقاف تشغيل). اضغط على **موافق**.
	- c اضغط على **توقف/خروج**.

**ميزات الحماية**

### **Secure Function Lock 2.0**

يتيح لك Lock Function Secure تقييد الوصول العام إلى وظائف الجهاز التالية:

- Tx Fax( إرسال الفاكس(
- Rx Fax( استالم الفاكس(
	- Copy( نسخ(

**2**

- <span id="page-10-1"></span>Scan( مسح ضوئي(
- Direct USB( USB المباشر(
	- Print( طباعة(
	- $^1$  $^1$  (حد الصفحة) Page Limit ■
- يتم تكوين حد الصفحة باستخدام <sup>1</sup> Management Based Web )إدارة عبر اإلنترنت(.

كما تحول هذه الميزة أيضًا دون تغيير المستخدمين لإعدادات الجهاز االفتراضية عن طريق تقييد الوصول إلى إعدادات القائمة المعرفة من ِقبل المستخدم.

قبل استخدام ميزات الحماية، يجب عليك أولأ إدخال كلمة مرور المسؤول.

يمكن تمكين الوصول إلى العمليات المقيدة عن طريق إنشاء مستخدم مقيد. يجب على المستخدمين المقيدين إدخال كلمة مرور الستخدام الجهاز.

قم بإنشاء مالحظة دقيقة بكلمة المرور الخاصة بك. وفي حالة نسيانها، سيتعين عليك إعادة تعيين كلمة المرور المخزنة بالجهاز. للحصول على معلومات حول كيفية إعادة تعيين كلمة المرور، اتصل بخدمة عمالء Brother.

### ه ملاحظة **(**

- <span id="page-10-0"></span> يمكن تعيين Lock Function Secure يدوًيا على لوحة التحكم أو باستخدام Based Web Management( إدارة عبر اإلنترنت( أو BRAdmin 3 Professional( نظام التشغيل <sup>R</sup>Windows فقط(. نوصي باستخدام Management Based Web )إدارة عبر اإلنترنت( أو Professional BRAdmin 3 )نظام التشغيل <sup>R</sup>Windows فقط( لتكوين هذه الميزة. ) دليل مستخدم الشبكة(
- يمكن للمسؤولين فقط ضبط القيود وإجراء التغييرات على كل مستخدم.
- عند تشغيل Lock Function Secure، يمكنك استخدام .1Contrast( التباين( و.6TX Polled )إرسال مع االستقصاء( و.7Coverpage( صفحة الغلاف) ضمن Setup Send .2 (إعداد الإرسال) بالقائمة Fax( فاكس( فقط.

إذا تم تعطيل Tx Fax( إرسال الفاكس(، فلن يمكنك استخدام أي وظيفة موجودة بالقائمة Fax( فاكس(.

 يتم تمكين Receive Polling( استالم االستقصاء( فقط عند تمكين كل من Tx Fax( إرسال الفاكس( وRx Fax )استالم الفاكس(.

### **ضبط كلمة المرور للمسؤول**

ُعد كلمة المرور التي تقوم بتعيينها في هذه الخطوات خاصة ت بالمسؤول. تُستخدم كلمة المرور هذه لإعداد المستخدمين وتشغيل Lock Function Secure أو إيقاف تشغيلها. )انظر [إعداد المستخدمين المقيدين](#page-12-1) [صفحة](#page-12-1) 7 و[تشغيل/إيقاف](#page-13-2) [تشغيل Lock](#page-13-2) Function Secure [صفحة](#page-13-2) .8(

- a اضغط على **القائمة**، ،**<sup>1</sup>** ،**<sup>8</sup>** .**<sup>1</sup>**
- 2 أدخل رقمًا مكونًا من أربع خانات رقمية لكلمة المرور<br>باستخدام الأرقام من 0 إلى 9. اضغط على **موافق**.
	- :Verify( التحقق:(. <sup>c</sup> أعد إدخال كلمة المرور عندما تعرض شاشة LCD اضغط على **موافق**.
		- d اضغط على **توقف/خروج**.
- **تغيير كلمة مرور المسؤول**
- a اضغط على **القائمة**، ،**<sup>1</sup>** ،**<sup>8</sup>** .**<sup>1</sup>**
- <span id="page-11-0"></span>9) اضغط على ▲ أو V لاختيار Set Password<br>(نعيين كلمة المرور). اضغط على **موافق**.
- <mark>3</mark> أدخل كلمة المرور المسجلة المكونة من أربعة أرقام.<br>اضغط على **موافق**.
- 4) أدخل رقمًا مكونًا من أربع خانات رقمية لكلمة المرور الجديدة. اضغط على **موافق**.
- e إذا عرضت شاشة LCD :Verify( التحقق:(، فأعد إدخال كلمة المرور الجديدة. اضغط على **موافق**.

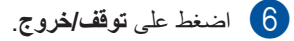

#### <span id="page-12-1"></span>**إعداد وضع المستخدم العام**

يقيد وضع المستخدم العام الوظائف المتوفرة للمستخدمين العموميين. ال يحتاج المستخدمون العموميون إلى إدخال كلمة مرور للوصول إلى الميزات المتوفرة من خالل هذا اإلعداد. يمكنك إعداد مستخدم عام واحد.

- a اضغط على **القائمة**، ،**<sup>1</sup>** ،**<sup>8</sup>** .**<sup>1</sup>**
- 2) اضغط على ▲ أو V لاختيار Setup ID (إعداد<br>المعرّف). اضغط على **موافق**.
	- اضغط على **موافق**. <sup>c</sup> أدخل كلمة مرور المسؤول.
	- 4) اضغط على ▲ أو ▼ لاختيار Public (عام).<br>اضغط على م**وافق**
- <span id="page-12-3"></span>e اضغط على <sup>a</sup> أو <sup>b</sup> الختيار Enable( تمكين( أو Disable( تعطيل( للوصول إلى Tx Fax )إرسال الفاكس(. اضغط على **موافق**.

بعد تعيين Tx Fax( إرسال الفاكس(، كرر هذه الخطوة للوصول إلى Rx Fax( استالم الفاكس( وCopy( نسخ( وScan( مسح ضوئي( وUSB Direct( USB المباشر( وPrint( طباعة(. عندما تعرض شاشة LCD Exit( خروج(، اضغط على **موافق**.

<span id="page-12-2"></span>f اضغط على **توقف/خروج**.

#### **إعداد المستخدمين المقيدين**

<span id="page-12-0"></span>يمكنك إعداد المستخدمين باستخدام كلمة مرور وتقييد الوظائف المتوفرة لهم. يمكنك إعداد قيود أكثر ً تقدما، كحسب عدد الصفحات أو اسم تسجيل دخول مستخدم الكمبيوتر، من خالل إدارة عبر الإنترنت. (∢∢ دليل مستخدم الشبكة) يمكنك إعداد ما يصل إلى 25 مستخدمًا مقيدًا.

- a اضغط على **القائمة**، ،**<sup>1</sup>** ،**<sup>8</sup>** .**<sup>1</sup>**
- 2 اضغط على ▲ أو V لاختيار Setup ID (إعداد<br>المعرّف). اضغط على **موافق**.
	- 8 أدخل كلمة مرور المسؤول<sub>.</sub><br>اضغط على **موافق**.
- 4) اضغط على ▲ أو ▼ لاختيار UserXX (المستخدم<br>XX( ). اضغط على **موافق**.
	- e استخدم المفاتيح الرقمية إلدخال اسم المستخدم. ) دليل المستخدم األساسي: إدخال النص( اضغط على **موافق**.
	- اضغط على **موافق**. <sup>f</sup> أدخل كلمة مرور مكونة من أربعة أرقام للمستخدم.
- g اضغط على <sup>a</sup> أو <sup>b</sup> الختيار Enable( تمكين( أو Disable( تعطيل( للوصول إلى Tx Fax )إرسال الفاكس(. اضغط على **موافق**.

بعد تعيين Tx Fax( إرسال الفاكس(، كرر هذه الخطوة للوصول إلى Rx Fax( استالم الفاكس( وCopy( نسخ( وScan( مسح ضوئي( وUSB Direct( USB المباشر( وPrint( طباعة(. عندما تعرض شاشة LCD Exit( خروج(، اضغط على **موافق**.

h كرر الخطوات من [d](#page-12-3) إلى [g](#page-12-2) إلدخال كل مستخدم وكلمة مرور إضافيين.

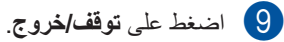

### لى **أملاحظة**

ال يمكنك إدخال نفس االسم لمستخدمين مختلفين.

### <span id="page-13-2"></span>**تشغيل/إيقاف تشغيل Secure Function Lock**

<span id="page-13-1"></span>في حالة إدخال كلمة المرور غير الصحيحة، ستعرض شاشة LCD Password Wrong( كلمة مرور خاطئة(. أعد إدخال كلمة المرور الصحيحة.

#### **تشغيل Lock Function Secure**

- a اضغط على **القائمة**، ،**<sup>1</sup>** ،**<sup>8</sup>** .**<sup>1</sup>**
- 2) اضغط على ▲ أو ▼ لاختيار Lock Off→On<br>(إيقاف تشغيل←تشغيل القفل). اضغط على **موافق**.
- <mark>3</mark> أدخل كلمة مرور المسؤول المكونة من أربعة أرقام.<br>اضغط على **موافق**.

#### **إيقاف تشغيل Lock Function Secure**

- a اضغط على **القائمة**، ،**<sup>1</sup>** ،**<sup>8</sup>** .**<sup>1</sup>**
- 2) اضغط على ▲ أو ▼ لاختيار Cock On→Off اضغط على هـ أو ▼ لاختيار Lock On→Off اضغط على **موافق**.
- 8 أدخل كلمة مرور المسؤول المكونة من أربعة أرقام.<br>اضغط على **موافق**.

### **تبديل المستخدمين**

<span id="page-13-0"></span>يتيح لك هذا اإلعداد التبديل بين المستخدمين المقيدين المسجلين أو الوضع العام عند تشغيل Secure Function Lock.

**التحول إلى وضع المستخدم المقيد**

- **طباعة آمنة**. <sup>a</sup> استمر في الضغط على **تبديل** واضغط على
	- 2 اضغط على ▲ أو ▼ لاختيار المعرّف.<br>اضغط على م**وافق**.
- 8 أدخل كلمة المرور المكونة من أربعة أرقام.<br>اضغط على **موافق**.

### **ظحالم**

- إذا كان المّعرف الحالي ً مقيدا للوظيفة التي تريد استخدامها، فستظهر Denied Access( تم رفض الدخول( على شاشة LCD وبعدئذ سيطلب منك الجهاز تأكيد االسم. إذا كان مسموحًا لك بالوصول إلى الوظيفة التي تريد استخدامها، فاضغط على a أو b الختيار االسم وأدخل كلمة المرور المكونة من أربعة أرقام.
- إذا كان مّعرف المستخدم يشتمل على تقييد حد الصفحة وكنت قد وصلت بالفعل إلى الحد األقصى لعدد الصفحات، فستعرض شاشة LCD Exceeded Limit )تم تجاوز الحد( عند طباعة البيانات. اتصل بالمسؤول أو تحقق من إعدادات Lock Function Secure.

#### **التحول إلى الوضع العام**

بعد انتهاء المستخدم المقيد من استخدام الجهاز، سيعود إلى اإلعداد العام في نفس وقت إعداد Timer Mode( مؤقت الوضع( )**القائمة**، ،**1 1**(. )انظر[مؤقت الوضع](#page-9-1) [صفحة](#page-9-1) [4](#page-9-1).) يمكنك أيضًا الخروج من وضع المستخدم المقيد بالضغط على مفتاح الوضع الحالي الذي تستخدمه. وبعدئذ ستسألك شاشة Go to Public? LCD )هل ترغب في االنتقال إلى الوضع » عام «؟(.

اضغط على **1** الختيار .1Yes( .1 نعم(.

### **ظحالم**

إذا كانت الوظيفة التي تريد استخدامها مقيدة لكل المستخدمين، فستظهر Available Not( غير متوفر( على شاشة LCD وسيعود الجهاز إلى وضع االستعداد ولن يمكنك الوصول إلى الوظيفة التي تريد استخدامها. اتصل بالمسؤول أو تحقق من إعدادات .Secure Function Lock

### **قفل اإلعداد**

<span id="page-14-0"></span>يتيح لك قفل اإلعداد تعيين كلمة مرور لمنع األشخاص اآلخرين من تغيير إعدادات الجهاز بطريق الخطأ.

قم بإنشاء مالحظة دقيقة بكلمة المرور الخاصة بك. وفي حالة نسيانها، يتعين عليك إعادة تعيين كلمات المرور المخزنة بالجهاز. يرجى االتصال بالمسؤول أو خدمة عمالء Brother.

أثناء ضبط قفل الإعداد على وضع التشغيل On (تشغيل)، لا يمكنك تغيير اإلعدادات بدون كلمة مرور. يمكنك فقط تغيير إعدادات إرسال الفاكسات التالية الموجودة بالقائمة FAX )فاكس( )**القائمة**، ،**2 2**(.

- التباين
- دقة الفاكس
- فاكس مؤجّل
- إرسال فوري بدون حفظ
	- إرسال مع االستقصاء
	- وضع االتصال الدولي

ال يمكن تغيير إعدادات الجهاز باستخدام **Setup Remote** )اإلعداد عن ُبعد( أثناء ضبط قفل اإلعداد على وضع التشغيل On( تشغيل(.

#### **إعداد كلمة المرور**

- a اضغط على **القائمة**، ،**<sup>1</sup>** ،**<sup>8</sup>** .**<sup>2</sup>**
- 2 أدخل رقمًا مكونًا من أربع خانات رقمية لكلمة المرور<br>باستخدام الأرقام من 0 إلى 9. اضغط على **موافق**.
	- Verify:( التحقق:(. <sup>c</sup> أعد إدخال كلمة المرور عندما تعرض شاشة LCD اضغط على **موافق**.
		- d اضغط على **توقف/خروج**.
- <span id="page-15-0"></span>**تغيير كلمة مرور قفل اإلعداد**
	- a اضغط على **القائمة**، ،**<sup>1</sup>** ،**<sup>8</sup>** .**<sup>2</sup>**
- 9) اضغط على ▲ أو ▼ لاختيار Set Password<br>(تعيين كلمة المرور). اضغط على **موافق**.
- <mark>3</mark> أدخل كلمة المرور الحالية المكونة من أربعة أرقام.<br>اضغط على **موافق**.
- 4 أدخل رقمًا مكونًا من أربع خانات رقمية لكلمة المرور الجديدة. اضغط على **موافق**.
- حك أعد إدخال كلمة المرور الجديدة عندما تعرض شاشة  $\sigma$  )  $\sigma$  verify: LCD اضغط على **موافق**.

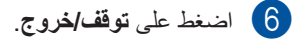

#### **تشغيل/إيقاف تشغيل قفل اإلعداد**

عند إدخال كلمة المرور غير الصحيحة في حالة اتباع اإلرشادات الواردة أدناه، ستعرض شاشة LCD Password Wrong( كلمة مرور خاطئة(. أعد إدخال كلمة المرور الصحيحة.

**تشغيل قفل اإلعداد**

- a اضغط على **القائمة**، ،**<sup>1</sup>** ،**<sup>8</sup>** .**<sup>2</sup>**
- ـ **2)** اضغط على ▲ أو ▼ لاختيار On (تشغيل).<br>اضغط على **موافق**.
- لاكل أدخل كلمة المرور المكونة من أربعة أرقام.<br>اضغط على **موافق**.
	- d اضغط على **توقف/خروج**.

<span id="page-16-1"></span>**إيقاف تشغيل قفل اإلعداد**

- a اضغط على **القائمة**، ،**<sup>1</sup>** ،**<sup>8</sup>** .**<sup>2</sup>**
- b أدخل كلمة المرور المكونة من أربعة أرقام. اضغط على **موافق** مرتين.
	- c اضغط على **توقف/خروج**.

### **تقييد االتصال**

<span id="page-16-0"></span>تحول هذه الميزة دون إرسال المستخدمين لفاكس أو االتصال برقم غير صحيح بطريق الخطأ. يمكنك ضبط الجهاز على تقييد االتصال عند استخدام لوحة االتصال أو اللمسة الواحدة أو بحث . LDAP [1](#page-16-1)

في حالة اختيار Off( إيقاف تشغيل(، ال يقوم الجهاز بتقييد طريقة االتصال.

 $\#$  أما في حالة اختيار Enter #  $\tt$  twice أدخل  $\#$ مر تين)، فسيطالبك الجهاز بإعادة إدخال الرقم، وإذا قمت بإعادة إدخال نفس الرقم بشكل صحيح، فسيبدأ الجهاز في إجراء االتصال. في حالة إعادة إدخال الرقم غير الصحيح، ستعرض شاشة LCD رسالة خطأ.

في حالة اختيار وضع التشغيل On( تشغيل(، سيقوم الجهاز بتقييد جميع عمليات إرسال الفاكس واالتصاالت الصادرة لطريقة االتصال هذه.

يتوفر LDAP كتنزيل من Center Solutions Brother على <sup>1</sup> العنوان: [/com.brother.solutions://http](http://solutions.brother.com/).

#### **تقييد لوحة االتصال**

- a اضغط على **القائمة**، ،**<sup>2</sup>** ،**<sup>6</sup>** .**<sup>1</sup>**
- b اضغط على <sup>a</sup> أو <sup>b</sup> الختيار On( تشغيل( أو Off )إيقاف تشغيل( أو twice # Enter( أدخل # مرتين). اضغط على **موافق**.

c اضغط على **توقف/خروج**.

**تقييد اللمسة الواحدة**

- a اضغط على **القائمة**، ،**<sup>2</sup>** ،**<sup>6</sup>** .**<sup>2</sup>**
- b اضغط على <sup>a</sup> أو <sup>b</sup> الختيار On( تشغيل( أو Off # Enter # twice (إيقاف تشغيل) أو Enter # twice (أدخل # مرتين). اضغط على **موافق**.
	- c اضغط على **توقف/خروج**.

#### **تقييد االتصال السريع**

- a اضغط على **القائمة**، ،**<sup>2</sup>** ،**<sup>6</sup>** .**<sup>3</sup>**
- b اضغط على <sup>a</sup> أو <sup>b</sup> الختيار On( تشغيل( أو Off # (إيقاف تشغيل) أو Enter # twice (أدخل # مرتين). اضغط على **موافق**.
	- c اضغط على **توقف/خروج**.

### <span id="page-17-0"></span>**تقييد ملقم LDAP( DW8910‑MFC)**

)تتوفر وظيفة LDAP كتنزيل.(

a اضغط على **القائمة**، ،**<sup>2</sup>** ،**<sup>6</sup>** .**<sup>4</sup>**

b اضغط على <sup>a</sup> أو <sup>b</sup> الختيار On( تشغيل( أو Off #) (إيقاف تشغيل) أو Enter # twice (أدخل # مرتين). اضغط على **موافق**.

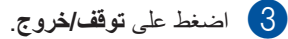

#### لىم أملا**دظ**ة

- لن تعمل ميزة تقييد االتصال في حالة استخدام سماعة يد خارجية.
	- ال يمكن للجهاز تقييد االتصال عند استخدام الزر **اعادةالطلب/انتظار**.
- في حالة On( تشغيل( أو twice # Enter )أدخل # مرتين(، ال يمكنك استخدام ميزة البث وال يمكن دمج أرقام االتصال السريع عند االتصال.

**3 إرسال فاكس**

### **خيارات اإلرسال اإلضافية**

### **تغيير تخطيط الفاكس على الوجهين )DW8910‑MFC)**

يلزم اختيار تنسيق المسح الضوئي على الوجهين قبل إرسال فاكس على الوجهين. سوف يعتمد التنسيق الذي تختاره على تخطيط المستند على الوجهين.

- a اضغط على **القائمة**، ،**<sup>1</sup>** ،**<sup>9</sup>** .**<sup>3</sup>**
	- b قم بأي مما يلي:
- إذا كان المستند مقلوبًا من الحافة الطويلة، فاضغط على a أو b الختيار Long edge(الحافة الطويلة).

اضغط على **موافق**.

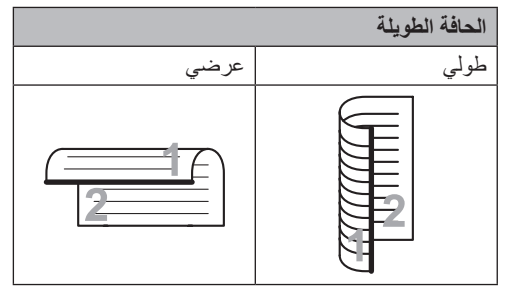

<span id="page-18-0"></span>■ إذا كان المستند مقلوبًا من الحافة القصيرة، فاضغط على a أو b الختيار Short edge( الحافة القصيرة(.

اضغط على **موافق**. **الحافة القصيرة** طولي عرضي

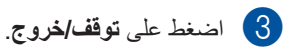

**إرسال الفاكسات باستخدام إعدادات متعددة**

قبل إرسال فاكس، يمكنك تغيير أي مجموعة من هذه اإلعدادات: التباين أو الدقة أو وضع االتصال الدولي أو مؤقت الفاكس المّؤجل أو إرسال االستقصاء أو إرسال فوري بدون حفظ أو إعدادات صفحة الغالف.

<mark>1</mark> تأكد من أنك في الوضع FAX (فاكس) [ . ... بعد قبول كل إعداد، ستسألك شاشة LCD عما إذا كنت تريد إدخال المزيد من اإلعدادات أم ال .

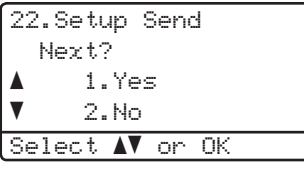

- 
- ـ <mark>2 )</mark> قم بأي مما يلي:<br>■ لتغيير المزيد من الإعدادات، اضغط على **1**. تعود شاشة LCD إلى القائمة Setup Send( إعداد اإلرسال( بحيث يمكنك تغيير إعداد آخر.
- إذا انتهيت من تغيير الإعدادات، فاضغط على **2** وانتقل إلى الخطوة التالية إلرسال الفاكس.

#### **التباين**

بالنسبة لمعظم المستندات، سيمنحك اإلعداد االفتراضي Auto )تلقائي( أفضل النتائج. يقوم Auto( تلقائي( باخيار تباين مناسب للمستند. إذا كان المستند فاتحًا جدًا أو داكنًا، فقد يعمل تغيير التباين على تحسين جودة الفاكس. اضغط على Dark( داكن( لجعل المستند الذي يتم إرساله بالفاكس أفتح. اضغط على Light (فاتح) لجعل المستند الذي يتم إرساله بالفاكس أدكن. a تأكد من أنك في الوضع FAX( فاكس( . b قم بتحميل المستند. c اضغط على **القائمة**، ،**<sup>2</sup>** ،**<sup>2</sup>** .**<sup>1</sup>** 4) اضغط على ▲ أو ▼ لاختيار Auto (تلقائي) أو<br>Light (فاتح) أو Dark (داكن). اضغط على **موافق**.

لى |<br>ك**ا** |ملاحظة

حتى في حالة اختيار Light( فاتح( أو Dark )داكن(، سيقوم الجهاز بإرسال الفاكس باستخدام اإلعداد Auto( تلقائي( إذا اخترت Photo( صورة( على أنه دقة الفاكس.

### **تغيير دقة الفاكس**

<span id="page-19-0"></span>يمكن تحسين جودة الفاكس عن طريق تغيير دقة الفاكس. يمكن تغيير دقة الفاكس التالي أو جميع الفاكسات.

#### **لتغيير اإلعداد االفتراضي لدقة الفاكس**

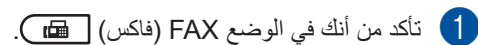

b اضغط على **القائمة**، ،**<sup>2</sup>** ،**<sup>2</sup>** .**<sup>2</sup>**

c اضغط على <sup>a</sup> أو <sup>b</sup> الختيار Standard( قياسي( أو Fine (دقيق) أو S. Fine. (فائق الدقة) أو Photo (صورة). اضغط على **موافق**.

### ه ملاحظة **(**

يمكنك اختيار أربعة إعدادات دقة مختلفة. Standard( قياسي(: مناسب لمعظم المستندات المكتوبة. Fine( دقيق(: صالح للطباعة الصغيرة واإلرسال ببطء أقل من الدقة القياسية. Fine.S( فائق الدقة(: صالح للطباعة الصغيرة أو الأعمال الفنية والإرسال بشكل أبطأ من الدقة العالية جدًا. Photo( صورة(: ُ يستخدم عند اشتمال المستند على تفاوت لظالل الرمادي أو عندما تكون صورة. ويتسم هذا بأبطأ وقت إرسال.

### **عمليات اإلرسال اإلضافية**

### **ً إرسال فاكس يدويا**

#### **اإلرسال اليدوي**

يتيح لك اإلرسال اليدوي سماع نغمات االتصال والرنين واستالم الفاكس أثناء إرسال فاكس.

- a تأكد من أنك في الوضع FAX( فاكس( .
	- b قم بتحميل المستند.
- c ارفع سماعة يد الهاتف الخارجي واستمع لنغمة االتصال.
	- d اتصل برقم الفاكس باستخدام الهاتف الخارجي.
		- e عند سماع نغمة الفاكس، اضغط على **ابدأ**.
	- في حالة استخدام زجاج الماسحة الضوئية، اضغط على **1** إلرسال الفاكس.
		- f أعد وضع سماعة يد الهاتف الخارجي.

### **وصول مزدوج**

<span id="page-20-0"></span>يمكنك االتصال برقم وبدء إجراء المسح الضوئي لفاكس بالذاكرة—حتى عند قيام الجهاز باإلرسال من الذاكرة أو استالم الفاكسات أو طباعة بيانات جهاز الكمبيوتر. ستعرض شاشة LCD رقم المهمة الجديدة.

ًا ستتباين عدد الصفحات التي يمكنك مسحها ضوئًيا بالذاكرة وفق للبيانات المطبوعة عليها.

### ه ملاحظة **[**

إذا ظهرت الرسالة Memory of Out( نفاد الذاكرة) أثناء إجراء المسح الضوئي لأول صفحة من الفاكس، فاضغط على **توقف/خروج** إللغاء المسح الضوئي. وإذا ظهرت الرسالة Memory of Out( نفاد الذاكرة) أثناء إجراء المسح الضوئي لصفحة تالية، فيمكنك الضغط على **ابدأ** إلرسال الصفحات الممسوحة ضوئًيا حتى هذا الوقت أو الضغط على **توقف/خروج** إللغاء العملية.

**البث**

يتيح لك البث إرسال نفس رسالة الفاكس إلى أكثر من رقم فاكس واحد. يمكنك تضمين المجموعات وأرقام اللمسة الواحدة والاتصال السريع وما يصل إلى 50 رقمًا من الأرقام التي تم االتصال بها يدوًيا في نفس البث.

مكنك البث إلى 366 رقمًا مختلفًا. سيعتمد هذا على عدد أرقام المجموعات أو رموز الوصول أو بطاقات االئتمان التي قمت بحفظها، وعلى عدد الفاكسات المّؤجلة أو المخزنة في الذاكرة.

**قبل بدء البث**

<span id="page-21-1"></span>يجب تخزين أرقام اللمسة الواحدة واالتصال السريع في ذاكرة الجهاز قبل استخدامهما في البث. ) دليل المستخدم األساسي: تخزين أرقام االتصال بلمسة واحدة وتخزين أرقام االتصال السريع) يجب أيضًا تخزين أرقام المجموعات في ذاكرة الجهاز قبل إمكانية استخدامها في البث. تحتوي أرقام المجموعات على العديد من أرقام االتصال السريع واالتصال بلمسة واحدة مخزنة مسبقًا لتسهيل الاتصـال. (انظر إعداد مجمو عات البث **>∢** [صفحة](#page-39-1) 34.)

**كيفية بث فاكس**

<span id="page-21-0"></span>ه **اک**ر املاحظة استخدم )**دفتر العناوين**( لمساعدتك على اختيار األرقام بسهولة.

- a تأكد من أنك في الوضع FAX( فاكس( .
	- b قم بتحميل المستند.
	- 8 أدخل رقمًا.<br>اضغط على **موافق**.

يمكنك استخدام إما رقم اللمسة الواحدة أو االتصال السريع أو المجموعة أو رقم تم إدخاله يدوًيا باستخدام لوحة الاتصال. (٧) دليل المستخدم الأساسي: كيفية االتصال(

- d كرر الخطوة [c](#page-21-1) حتى تقوم بإدخال جميع أرقام الفاكس التي تريد البث إليها.
	- e اضغط على **ابدأ**.

بعد انتهاء البث، سيقوم الجهاز بطباعة تقرير بث ليتيح لك معرفة النتائج.

### لى |<br>ك<sup>ا</sup> |ملاحظة

سيتم تطبيق ملف تعريف المسح الضوئي لرقم اللمسة الواحدة أو االتصال السريع أو المجموعة الذي قمت باختياره أولًا على البث.

**إلغاء البث قيد التشغيل**

أثناء البث، يمكنك إلغاء الفاكس الجاري إرساله حا ًليا أو مهمة البث بأكملها.

a اضغط على **القائمة**، ،**<sup>2</sup>** .**<sup>7</sup>** ستعرض شاشة LCD رقم مهمة البث متبوعة برقم الفاكس أو الاسم الذي يجري الاتصال به (على سبيل المثال، #001 0123456789( ورقم مهمة البث )على سبيل المثال، #001Broadcast (بث(1001#)).

> 27. Remaining Jobs 0123456789 #001 a  $\nabla$  Broadcast#001

<span id="page-22-1"></span>Select AV or OK

- b اضغط على <sup>a</sup> أو <sup>b</sup> الختيار أي مما يلي: اختر رقم الفاكس الذي يجري االتصال به
- واضغط على **موافق**. اختر رقم مهمة البث واضغط على **موافق**.

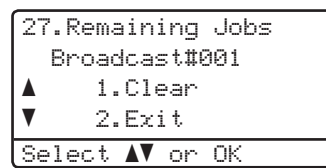

c اضغط على **<sup>1</sup>** إللغاء رقم الفاكس أو رقم مهمة البث الذي اخترته في الخطوة [b](#page-22-1)، أو اضغط على **2** للخروج بدون إلغاء. إذا اخترت إلغاء الفاكس الجاري إرساله حاليًا في الخطوة [b](#page-22-1) فقط، فستسألك شاشة LCD عما إذا كنت تريد إلغاء مهمة البث. اضغط على **1** لمسح مهمة البث بأكملها أو **2** للخروج.

d اضغط على **توقف/خروج**.

### **إرسال فوري بدون حفظ**

<span id="page-22-0"></span>عند إرسال فاكس، سيقوم الجهاز بمسح المستندات ضوئًيا بالذاكرة قبل إرسالها. وبعدئذ، بمجرد تحرير خط الهاتف، سيبدأ الجهاز في الاتصال والإرسال.

قد تريد في بعض الأحيان إرسال مستند هام فورًا، دون انتظار اإلرسال مع الحفظ بالذاكرة. يمكنك ضبط Time Real TX( إرسال فوري بدون حفظ( على On( تشغيل( لجميع المستندات أو On:Fax Next( الفاكس التالي: تشغيل( للفاكس التالي فقط.

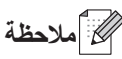

- إذا كانت الذاكرة ممتلئة وكنت بصدد إرسال فاكس من ADF( وحدة تغذية المستندات التلقائية(، فسيقوم الجهاز بإرسال المستند على الفور بدون حفظ (حتى في حالة ضبط TX Time Real( إرسال فوري دون حفظ( على إيقاف التشغيل). إذا كانت الذاكرة ممتلئة، فلن يمكن إرسال الفاكسات من زجاج الماسحة الضوئية حتى تقوم بمسح بعض الذاكرة.
- في Transmission Time Real( إرسال فوري بدون حفظ)، لا تعمل ميز ة إعادة الاتصال التلقائية عند استخدام زجاج الماسحة الضوئية.

#### **اإلرسال الفوري بدون حفظ لجميع الفاكسات**

a تأكد من أنك في الوضع FAX( فاكس( . b اضغط على **القائمة**، ،**<sup>2</sup>** ،**<sup>2</sup>** .**<sup>5</sup>** 8 اضغط على ▲ أو ▼ لاختيار On (تشغيل).<br>اضغط على **موافق**.

**اإلرسال الفوري بدون حفظ للفاكس التالي فقط** a تأكد من أنك في الوضع FAX( فاكس( . b اضغط على **القائمة**، ،**<sup>2</sup>** ،**<sup>2</sup>** .**<sup>5</sup>** )الفاكس التالي: تشغيل(. <sup>c</sup> اضغط على <sup>a</sup> أو <sup>b</sup> الختيار On:Fax Next اضغط على **موافق**. **عدم اإلرسال الفوري بدون حفظ للفاكس التالي فقط** a تأكد من أنك في الوضع FAX( فاكس( .

- b اضغط على **القائمة**، ،**<sup>2</sup>** ،**<sup>2</sup>** .**<sup>5</sup>**
- )الفاكس التالي: إيقاف التشغيل(. <sup>c</sup> اضغط على <sup>a</sup> أو <sup>b</sup> الختيار Off:Fax Next اضغط على **موافق**.

### **وضع االتصال الدولي**

إذا كنت تواجه صعوبة في إرسال الفاكس إلى خارج البالد بسبب سوء االتصال، فقد يساعدك تشغيل وضع االتصال الدولي على ذلك. يُعد هذا إعدادًا مؤقتًا، وسيكون نشطًا فقط للفاكس التالي. a تأكد من أنك في الوضع FAX( فاكس( . b قم بتحميل المستند.

- c اضغط على **القائمة**، ،**<sup>2</sup>** ،**<sup>2</sup>** .**<sup>8</sup>**
- 4) اضغط على ▲ أو ▼ لاختيار On (تشغيل) أو Off<br>(إيقاف تشغيل). اضغط على **موافق**.

#### **فاكس مؤ ّجل**

<span id="page-23-0"></span>يمكنك تخزين ما يصل إلى 50 فاكسًا بالذاكرة لإرسالها في غضون أربع وعشرين ساعة.

- a تأكد من أنك في الوضع FAX( فاكس( .
	- b قم بتحميل المستند.
	- c اضغط على **القائمة**، ،**<sup>2</sup>** ،**<sup>2</sup>** .**<sup>3</sup>**
- d أدخل الوقت الذي تريد إرسال الفاكس فيه بتنسيق <sup>24</sup> ساعة. اضغط على **موافق**.

### جبر<br>ك<sup>ا</sup> ملاحظة

تعتمد عدد الصفحات التي يمكنك مسحها ضوئًيا بالذاكرة على كمية البيانات المطبوعة على كل صفحة.

### <span id="page-24-1"></span>**إرسال مجموعة مؤ ّجل**

قبل إرسال الفاكسات المّؤجلة، سيساعدك الجهاز على التوفير من خالل فرز جميع الفاكسات بالذاكرة حسب الوجهة والوقت المجدول.

سيتم إرسال جميع الفاكسات المّؤجلة التي تم جدولة إرسالها في نفس الوقت إلى نفس رقم الفاكس على أنها فاكس واحد لتوفير وقت الإرسال.

- a تأكد من أنك في الوضع FAX( فاكس( .
	- b اضغط على **القائمة**، ،**<sup>2</sup>** ،**<sup>2</sup>** .**<sup>4</sup>**
- 3) اضغط على ▲ أو ▼ لاختيار On (تشغيل) أو Off<br>(إيقاف تشغيل). اضغط على **موافق**.
	- d اضغط على **توقف/خروج**.

### <span id="page-24-0"></span>**التحقق من المهام قيد االنتظار وإلغاؤها**

تحقق من المهام التي ما زالت قيد االنتظار بالذاكرة إلرسالها. في حالة عدم وجود مهام، ستعرض شاشة LCD Waiting Jobs No( ال توجد مهام قيد االنتظار(. يمكنك إلغاء مهمة فاكس مخزنة وقيد االنتظار في الذاكرة.

- سيتم على ا**لقائمة، 2، 7.**<br>سيتم عرض عدد المهام التي لا زالت قيد الإرسال.
	-
- اضغط على ه أو  $\blacktriangledown$  للتمرير عبر المهام قيد الانتظار، ثم  $2$ اختر المهمة التي تريد إلغاءها. اضغط على **موافق**.

#### 8) قم بأي مما يلي:

- اضغط على **1** إللغاء المهمة قيد االنتظار.
- اضغط على **2** للخروج بدون إلغاء المهمة.
	- d عند االنتهاء، اضغط على **توقف/خروج**.

### <span id="page-25-1"></span>**صفحة غالف إلكترونية**

لن تعمل هذه الميزة ما لم تتم برمجة معرّف المحطة الخاص بك. ) دليل اإلعداد السريع( يمكنك إرسال صفحة غالف تلقائًيا مع كل فاكس. تحتوي صفحة الغالف على مّعرف المحطة وتعليق واالسم المخزن في ذاكرة اللمسة الواحدة أو االتصال السريع. باختيار On:Fax Next( الفاكس التالي: تشغيل(، يمكنك أيضًا عرض عدد الصفحات على صفحة الغلاف. يمكنك اختيار أحد إعدادات الضبط المسبق التالية. .1Off Comment( إيقاف تشغيل التعليق( .2Call Please( الرجاء االتصال( .3Urgent( عاجل( .4Confidential( سري( بدلاً من استخدام أحد تعليقات الضبط المسبق، يمكنك إدخال رسالتين شخصيتين، يصل طولهما إلى 27 حرفًا. )انظر [تكوين التعليقات الشخصية الخاصة](#page-25-1) بك [صفحة](#page-25-1)  $(.20)$  $(.20)$  $(.20)$ .5)معرف من ِقبل المستخدم(

.6)معرف من ِقبل المستخدم(

#### <span id="page-25-0"></span>**تكوين التعليقات الشخصية الخاصة بك**

يمكنك إعداد اثنين من التعليقات الخاصة بك.

- a تأكد من أنك في الوضع FAX( فاكس( .
	- b اضغط على **القائمة**، ،**<sup>2</sup>** ،**<sup>2</sup>** ،**<sup>7</sup>** .**<sup>2</sup>**
- c اضغط على <sup>a</sup> أو <sup>b</sup> الختيار .5 أو .6 لتخزين التعليق الخاص بك. اضغط على **موافق**.

d أدخل التعليق الخاص بك باستخام لوحة االتصال. ) دليل المستخدم األساسي: إدخال النص( اضغط على **موافق**.

#### **إرسال صفحة غالف للفاكس التالي**

إذا كنت تريد إرسال صفحة غالف فقط للفاكس التالي، فسيطلب منك الجهاز إدخال عدد الصفحات التي تقوم بإرسالها حتى يمكن طباعتها على صفحة الغالف.

- a تأكد من أنك في الوضع FAX( فاكس( .
	- b قم بتحميل المستند.
	- c اضغط على **القائمة**، ،**<sup>2</sup>** ،**<sup>2</sup>** ،**<sup>7</sup>** .**<sup>1</sup>**
- $N$ ext Fax:On اضغط على ▲ أو V لاختيار  $\blacktriangleleft$ )الفاكس التالي: تشغيل( )أو Off:Fax Next )الفاكس التالي: إيقاف التشغيل((. اضغط على **موافق**.
	- 5 اضغط على ▲ أو ▼ لاختيار تعليق.<br>اضغط على موافق.
- اضغط على **موافق**. <sup>f</sup> أدخل رقمين لعرض عدد الصفحات التي تقوم بإرسالها. على سبيل المثال، أدخل ،**0 2** لصفحتين أو ،**0 0** لترك عدد الصفحات فارغًا. إذا ارتكبت خطأ، فاضغط على ▶ أو **رجوع** للرجوع وإعادة إدخال عدد الصفحات.

#### **إرسال صفحة غالف لجميع الفاكسات**

يمكنك ضبط الجهاز على إرسال صفحة غالف كلما تم إرسال فاكس.

- a تأكد من أنك في الوضع FAX( فاكس( .
	- b اضغط على **القائمة**، ،**<sup>2</sup>** ،**<sup>2</sup>** ،**<sup>7</sup>** .**<sup>1</sup>**
- c اضغط على <sup>a</sup> أو <sup>b</sup> الختيار On( تشغيل( )أو Off )إيقاف تشغيل((. اضغط على **موافق**.
	- 4) اضغط على ▲ أو ▼ لاختيار تعليق.<br>اضغط على **موافق**.

#### **استخدام صفحة غالف مطبوعة**

إذا كنت تريد استخدام صفحة غالف مطبوعة يمكنك الكتابة عليها، فيمكنك طباعة صفحة العينة وإرفاقها بالفاكس.

- a تأكد من أنك في الوضع FAX( فاكس( .
	- b اضغط على **القائمة**، ،**<sup>2</sup>** ،**<sup>2</sup>** ،**<sup>7</sup>** .**<sup>1</sup>**
- 9) اضغط على ▲ أو V لاختيار Print Sample<br>(عينة طباعة). اضغط على **موافق**.
	- d اضغط على **ابدأ**.
- <mark>5</mark> بعد طباعة الجهاز لنسخة من صفحة الغلاف، اضغط<br>على **توقف/خروج**.

### **عرض الوجهة**

<span id="page-27-0"></span>يعرض الجهاز المعلومات المسجلة في دفتر العناوين أو الرقم الذي قمت باالتصال به إلرسال الفاكس. يمكنك ضبط الجهاز على إخفاء معلومات الوجهة على شاشة LCD.

- a تأكد من أنك في الوضع FAX( فاكس( .
	- b اضغط على **القائمة**، ،**<sup>2</sup>** ،**<sup>2</sup>** .**<sup>9</sup>**
- O اضغط على ▲ أو ▼ لاختيار Hidden (مخفي) أو<br>Display (عرض). اضغط على **موافق**.
	- d اضغط على **توقف/خروج**.

### **نظرة عامة على االستقصاء**

يتيح لك االستقصاء إعداد جهازك بحيث يمكن لألشخاص اآلخرين استالم الفاكسات منك، ولكنهم هم من يدفعون تكلفة المكالمة. كما يتيح لك أيضًا الاتصال بجهاز فاكس أي شخص آخر واستالم فاكس منه، بحيث تدفع أنت تكلفة المكالمة. ويلزم إعداد ميزة االستقصاء على كال الجهازين حتى ينجح هذا األمر. ال تدعم كل أجهزة الفاكس ميزة االستقصاء.

#### **إرسال مع االستقصاء**

يتيح لك اإلرسال مع االستقصاء إعداد الجهاز لالنتظار بمستند حتى يمكن لجهاز فاكس آخر االتصال به واسترداده.

#### **إعداد اإلرسال مع االستقصاء**

- a تأكد من أنك في الوضع FAX( فاكس( .
	- b قم بتحميل المستند.
	- c اضغط على **القائمة**، ،**<sup>2</sup>** ،**<sup>2</sup>** .**<sup>6</sup>**
- 4) اضغط على ▲ أو ▼ لاختيار Standard (قياسي).<br>اضغط على **موافق**.
	- e اضغط على **<sup>2</sup>** الختيار .2No( ال( إذا كنت ال تريد تغيير أي إعدادات إضافية عندما تسألك شاشة LCD السؤال التالي:

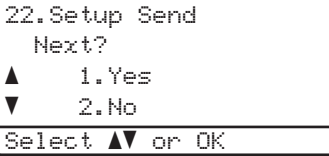

- f اضغط على **ابدأ**.
- <span id="page-28-2"></span>g إذا كنت تستخدم زجاج الماسحة الضوئية، فستطالبك شاشة LCD باختيار أحد الخيارات الواردة أدناه:

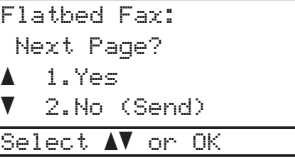

- اضغط على **1** لمسح صفحة أخرى ضوئًيا. انتقل إلى الخطوة [h](#page-28-1).
- اضغط على **2** أو **ابدأ** إذا انتهيت من مسح الصفحات ضوئًيا.

<span id="page-28-1"></span><span id="page-28-0"></span>h ضع الصفحة التالية على زجاج الماسحة الضوئية واضغط على **موافق**. كرر الخطوتين [g](#page-28-2) و [h](#page-28-1) لكل صفحة إضافية.

سيتم تخزين المستتند بالذاكرة واالنتظار حتى يتم االستقصاء عنه.

#### **ظحالم**

سيتم تخزين المستند ويمكن استرداده من أي جهاز فاكس آخر حتى تقوم بحذف الفاكس من الذاكرة. لحذف الفاكس من الذاكرة، اضغط على **القائمة**، ،**2** .**7** )انظر [التحقق من المهام قيد االنتظار](#page-24-1) وإلغاؤها [صفحة](#page-24-1)  $(.19)$  $(.19)$  $(.19)$ 

#### **اإلعداد لإلرسال مع االستقصاء باستخدام رمز آمن**

يتيح لك االستقصاء اآلمن تقييد من يمكنه الوصول إلى المستندات التي قمت بإعدادها لالستقصاء. ال يعمل االستقصاء اآلمن إال مع أجهزة فاكس Brother. إذا أراد شخص آخر استرداد فاكس من جهازك، فسيتعين عليه إدخال الرمز اآلمن.

- a تأكد من أنك في الوضع FAX( فاكس( .
	- b قم بتحميل المستند.
	- c اضغط على **القائمة**، ،**<sup>2</sup>** ،**<sup>2</sup>** .**<sup>6</sup>**
- 4) اضغط على ▲ أو ▼ لاختيار Secure (آمن).<br>اضغط على **موافق**.
	- اضغل رقمًا مكونًا من أربع خانات رقمية.<br>اضغط على **موافق**.
- f إذا كنت ال تريد تغيير أي إعدادات إضافية، فاضغط على **2** الختيار .2No( ال( عندما تعرض شاشة LCD السؤال التالي:

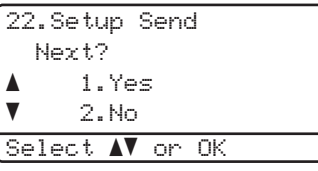

g اضغط على **ابدأ**.

<span id="page-29-1"></span>h إذا كنت تستخدم زجاج الماسحة الضوئية، فستطالبك شاشة LCD باختيار أحد الخيارات الواردة أدناه:

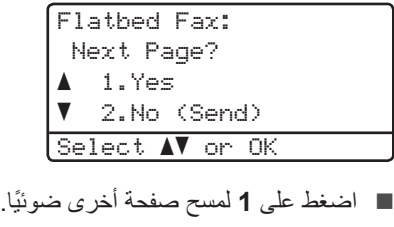

انتقل إلى الخطوة 9.

- اضغط على **2** أو **ابدأ** إذا انتهيت من مسح الصفحات ضوئًيا.
- <span id="page-29-0"></span>i ضع الصفحة التالية على زجاج الماسحة الضوئية واضغط على **موافق**. كرر الخطوتين [h](#page-29-1) و [i](#page-29-0) لكل صفحة إضافية. سيقوم الجهاز بإرسال الفاكس تلقائًيا عندما يتم االستقصاء عنه.

**4 استالم فاكس**

## **خيارات التحكم في الفاكس عن بعد**

تتيح لك خيارات التحكم في الفاكس عن بعد استالم الفاكسات عندما تكون بعيدًا عن الجهاز .

يمكنك استخدام خيار واحد فقط للتحكم في الفاكس عن بعد في المرة.

### **إعادة توجيه الفاكسات**

تتيح لك ميزة إعادة توجيه الفاكسات إعادة توجيه الفاكسات المستلمة تلقائًيا إلى جهاز آخر.

إذا اخترت Print Backup( الطباعة االحتياطية(: On (تشغيل)، فسيقوم الجهاز بطباعة الفاكس أيضًا.

- a اضغط على **القائمة**، ،**<sup>2</sup>** ،**<sup>5</sup>** .**<sup>1</sup>**
- $[{\tt Fax}$  Forward إعادة توجيه الفاكس).<br>إعادة توجيه الفاكس) اضغط على **موافق**. ستطلب منك شاشة LCD إدخال رقم الفاكس الذي تريد إعادة توجيه الفاكسات إليه.
	- لاك أدخل رقم إعادة التوجيه (حتى 20 رق*مً*ا).<br>اضغط على **موافق**.
	- 4) اضغط على ▲ أو ▼ لاختيار On (تشغيل) أو Off<br>(إيقاف تشغيل). اضغط على **موافق**.

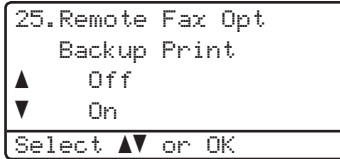

e اضغط على **توقف/خروج**.

**ماه**

في حالة اختيار On Print Backup( تشغيل الطباعة الاحتياطية)، سيقوم الجهاز أيضًا بطباعة الفاكس عليه بحيث تكون لديك نسخة منه. ويمثل ذلك ميزة أمان في حالة حدوث فشل بالطاقة قبل إعادة توجيه الفاكس أو حدوث مشكلة في الجهاز المستلم.

### **تخزين الفاكس**

<span id="page-30-0"></span>تتيح لك ميزة تخزين الفاكس تخزين الفاكسات المستلمة في ذاكرة الجهاز. يمكنك استرداد رسائل الفاكس المخزنة من جهاز فاكس بمكان آخر باستخدام أوامر االسترداد عن بعد. )انظر [استرداد رسائل الفاكس](#page-33-0) [صفحة](#page-33-0) .28( سيقوم الجهاز بطباعة نسخة من الفاكس المخزن تلقائًيا.

- a اضغط على **القائمة**، ،**<sup>2</sup>** ،**<sup>5</sup>** .**<sup>1</sup>**
- Pax Storage أو V لاختيار Fax Storage<br>(تخزين الفاكس). اضغط على **موافق**.
	- c اضغط على **توقف/خروج**.

<span id="page-31-1"></span>**تغيير خيارات التحكم في الفاكس عن بعد**

في حالة ترك الفاكسات المستلمة في ذاكرة الجهاز عند التحول إلى خيار آخر للتحكم في الفاكس عن بعد، ستسألك شاشة LCD أحد الأسئلة التالية:

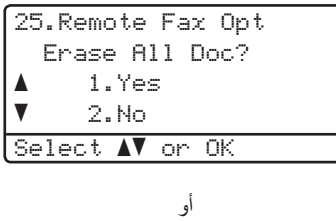

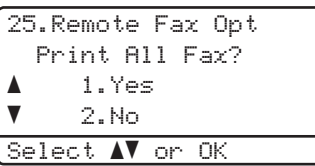

- في حالة الضغط على 1، سيتم مسح الفاكسات الموجودة في الذاكرة أو طباعتها قبل تغيير اإلعداد. وإذا تمت طباعة نسخة احتياطية بالفعل، فلن تتم طباعة الفاكسات مرة أخرى.
- في حالة الضغط على 2، لن يتم مسح الفاكسات الموجودة في الذاكرة أو طباعتها ولن يتم تغيير اإلعداد.

في حالة ترك الفاكسات المستلمة في ذاكرة الجهاز عند التحول إلى Receive Fax PC( استالم الفاكس عبر الكمبيوتر( من خيار آخر للتحكم في الفاكس عن بعد )Fax Forward( إعادة توجيه الفاكس( أو Storage Fax )تخزين الفاكس((، ستسألك شاشة LCD السؤال التالي:

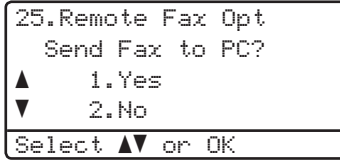

- في حالة الضغط على 1، سيتم إرسال الفاكسات الموجودة في الذاكرة إلى الكمبيوتر قبل تغيير اإلعداد.
- في حالة الضغط على 2، لن يتم مسح الفاكسات الموجودة في الذاكرة أو نقلها إلى الكمبيوتر ولن يتم تغيير اإلعداد.

ستسألك شاشة LCD السؤال التالي:

<span id="page-31-0"></span>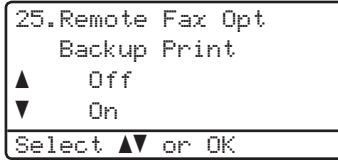

اضغط على ▲ أو ▼ لاختيار On (تشغيل) أو Off (إيقاف تشغيل).

اضغط على **موافق**.

اضغط على **توقف/خروج**.

**ماه**

في حالة اختيار On Print Backup( تشغيل الطباعة الاحتياطية)، سيقوم الجهاز أيضًا بطباعة الفاكس عليه بحيث تكون لديك نسخة منه. ويمثل ذلك ميزة أمان في حالة حدوث فشل بالطاقة قبل إعادة توجيه الفاكس أو حدوث مشكلة في الجهاز المستلم.

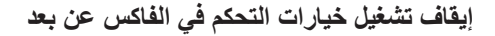

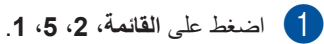

**2)** اضغط على ▲ أو ▼ لاختيار Off (إيقاف تشغيل).<br>اضغط على موافق.

### ح **املاحظة**

ستمنحك شاشة LCD خيارات في حالة استمرار وجود فاكسات مستلمة في ذاكرة الجهاز. )انظر تغيير [خيارات](#page-31-1) [التحكم في الفاكس](#page-31-1) عن بعد ∢∢ [صفحة](#page-31-1) 26.)

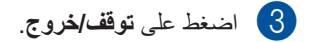

#### **االسترداد عن بعد**

تتيح لك ميزة االسترداد عن بعد استرداد رسائل الفاكس المخزنة في حالة عدم التواجد بجوار الجهاز. يمكنك االتصال بالجهاز من أي هاتف نغمي باللمس أو جهاز فاكس، ثم استخدم رمز الوصول عن بعد السترداد الرسائل.

#### **ضبط رمز الوصول عن بعد**

تتيح لك ميزة رمز الوصول عن بعد الوصول إلى ميزات الاستر داد عن بعد عندما تكون بعيدًا عن الجهاز . قبل استخدام الوصول عن بعد وميزات االسترداد، يتعين عليك إعداد الرمز الخاص بك. الرمز االفتراضي هو رمز غير نشط: – – –l.

a اضغط على **القائمة**، ،**<sup>2</sup>** ،**<sup>5</sup>** .**<sup>2</sup>**

25. Remote Fax Opt 2.Remote Access

Rccess Code: ---\* Enter & OK Key

- <span id="page-32-1"></span>– **<sup>9</sup>** أو <sup>l</sup> أو .**#** <sup>b</sup> أدخل رمًزا مً كونا من ثالثة أرقام باستخدام األرقام **<sup>0</sup>** اضغط على **موافق**.
	- c اضغط على **توقف/خروج**.
		- حد<br>ك**ا** أملاحظة

ال تستخدم نفس الرمز المستخدم لرمز التنشيط عن بعد (**51**l (أو رمز إلغاء التنشيط عن بعد (**#51**).) دليل المستخدم الأساسي: استخدام الرموز عن بعد)

يمكنك تغيير الرمز الخاص بك في أي وقت. إذا كنت ترغب في جعل الرمز غير نشط، فاضغط على **رجوع** ثم **موافق** في [b](#page-32-1) الستعادة اإلعداد االفتراضي– – –l.

#### **استخدام رمز الوصول عن بعد**

- <span id="page-32-0"></span>a اتصل برقم الفاكس من الهاتف أو جهاز فاكس آخر باستخدام النغمة باللمس.
- b عندما يرد الجهاز، أدخل رمز الوصول عن بعد ً فورا.
	- c يصدر الجهاز إشارة في حالة استالمه للرسائل:
		- ال تصدر صفارة

ال توجد رسائل مستلمة.

- صفارة واحدة طويلة
- تم استالم رسالة فاكس.
- d يصدر الجهاز صفارتين قصيرتين إلعالمك بإدخال أمر. (انظر [أوامر الفاكس](#page-34-1) عن بعد ∢∢ [صفحة](#page-34-1) 29.) سيتم قطع اتصال الجهاز في حالة االنتظار لمدة تزيد عن 30 ثانية قبل إدخال أمر. إذا أدخلت أمًرا غير صالح، فسيصدر الجهاز صفارة ثالث مرات.
	- e اضغط على **<sup>9</sup> <sup>0</sup>** إلعادة ضبط الجهاز عند االنتهاء.

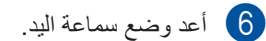

ها **أملاحظة** 

إذا تم ضبط الجهاز على الوضع Manual( يدوي(، فسيظل بإمكانك الوصول إلى ميزات االسترداد عن بعد. اتصل برقم الفاكس على النحو المعتاد واترك الجهاز يرن. بعد مرور 100ثانية، ستسمع صفارة طويلة إلعالمك بإدخال رمز الوصول عن بعد. وعندئذ سيكون لديك 30 ثانية إلدخال الرمز.

<span id="page-33-1"></span><span id="page-33-0"></span>**استرداد رسائل الفاكس**

- a اتصل برقم الفاكس من الهاتف أو جهاز فاكس آخر باستخدام النغمة باللمس.
- b عندما يرد الجهاز، أدخل رمز الوصول عن بعد ً فورا )3 أرقام متبوعة بعالمة l). إذا سمعت صفارة واحدة طويلة، فستكون لديك رسائل.
- للضغط على **<sup>9</sup> <sup>6</sup>** .**<sup>2</sup>** <sup>c</sup> عند سماع صفارتين قصيرتين، استخدم لوحة االتصال
- d انتظر سماع صفارة طويلة، ثم استخدم لوحة االتصال إلدخال رقم جهاز الفاكس عن بعد في المكان الذي تريد إرسال رسائل الفاكس إليه، متبوعًا بعلامة ## (حتى 20 رقمًا).
- e أعد وضع سماعة اليد بعد سماع صفارة الجهاز. سيتصل الجهاز بالجهاز البعيد، والذي سيقوم حينئذ بطباعة رسائل الفاكس.

#### ر<br>كا أملا**دظ**ة

يمكنك إدخال إيقاف مؤقت برقم فاكس عن طريق استخدام المفتاح .#

#### **تغيير رقم إعادة توجيه الفاكسات**

يمكنك تغيير اإلعداد االفتراضي لرقم إعادة توجيه الفاكسات من هاتف أو جهاز فاكس آخر باستخدام النغمة باللمس.

- a اتصل برقم الفاكس من الهاتف أو جهاز فاكس آخر باستخدام النغمة باللمس.
- b عندما يرد الجهاز، أدخل رمز الوصول عن بعد )<sup>3</sup> أرقام متبوعة بعالمة l). إذا سمعت صفارة واحدة طويلة، فستكون لديك رسائل.
- للضغط على **<sup>9</sup> <sup>5</sup>** .**<sup>4</sup>** <sup>c</sup> عند سماع صفارتين قصيرتين، استخدم لوحة االتصال
- d انتظر سماع صفارة طويلة، ثم استخدم لوحة االتصال إلدخال رقم جهاز الفاكس عن بعد الجديد في المكان الذي تريد إعادة توجيه رسائل الفاكس إليه، متبوعًا بعلامة ## (حتى 20 رقمًا).
	- e اضغط على **<sup>9</sup> <sup>0</sup>** إلعادة ضبط الجهاز عند االنتهاء.
		- f أعد وضع سماعة اليد بعد سماع صفارة الجهاز.

### ه ملاحظة **(**

يمكنك إدخال إيقاف مؤقت برقم فاكس عن طريق استخدام المفتاح .#

### <span id="page-34-1"></span>**أوامر الفاكس عن بعد**

<span id="page-34-0"></span>اتبع الأوامر الواردة أدناه للوصول إلى الميزات عندما تكون بعيدًا عن الجهاز . عند الاتصال بالجهاز وإدخال رمز الوصول عن بعد (3 أرقام متبوعة بالعالمة l)، سيصدر النظام صفارتين قصيرتين وسيتعين عليك إدخال أمر عن بعد.

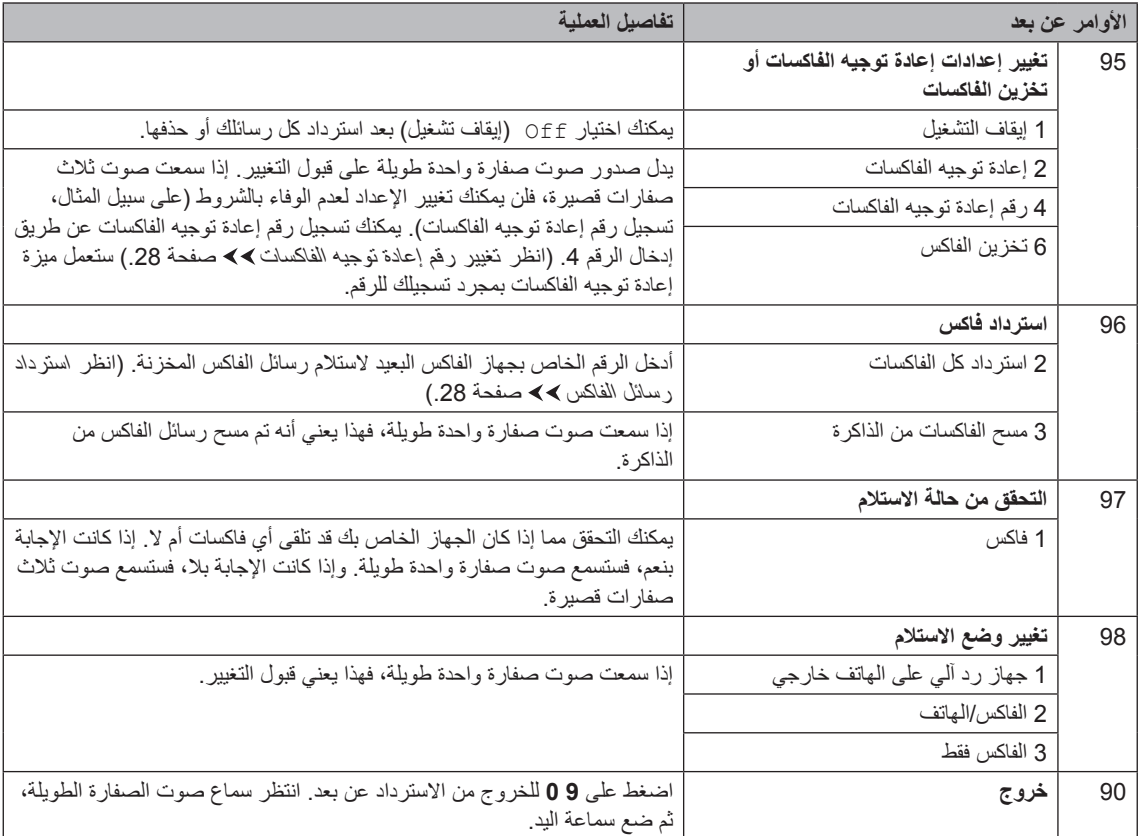

### **عمليات استالم إضافية**

### **طباعة فاكس وارد مصغر**

إذا اخترت <sub>On</sub> (تشغيل)، فسيقوم الجهاز بتصغير كل صفحة من الفاكس الوارد تلقائًيا لتالئم صفحة واحدة من الورق بحجم 4A أوLetter أو Legal أو Folio.

يحسب الجهاز نسبة التصغير باستخدام حجم صفحة الفاكس وإعداد حجم الورق )**القائمة**، ،**1** ،**2 2**( وإعداد استخدام الدرج للفاكس )**القائمة**، ،**1** ،**6 2**(.

- a تأكد من أنك في الوضع FAX( فاكس( .
	- b اضغط على **القائمة**، ،**<sup>2</sup>** ،**<sup>1</sup>** .**<sup>5</sup>**
- 3) اضغط على ▲ أو ▼ لاختيار On (تشغيل) أو Off<br>(إيقاف تشغيل). اضغط على **موافق**.
	- d اضغط على **توقف/خروج**.

### <span id="page-35-0"></span>**الطباعة على الوجهين )المزدوجة( لوضع FAX( فاكس(**

يمكن للجهاز طباعة الفاكسات المستلمة تلقائًيا على كال جانبي الورقة في حالة ضبط الطباعة على الوجهين على On (تشغيل).

يمكنك استخدام الورق بحجم 4A لهذه الوظيفة )بوزن 60 إلى 105 جم/م<sup>2</sup>).

- a تأكد من أنك في الوضع FAX( فاكس( .
	- b اضغط على **القائمة**، ،**<sup>2</sup>** ،**<sup>1</sup>** .**<sup>9</sup>**
- C اضغط على ه أو V لاختيار On (تشغيل) (أو Off )إيقاف تشغيل((. اضغط على **موافق**.

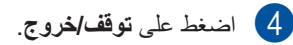

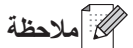

عند تشغيل الطباعة على الوجهين، سيتم تصغير رسائل الفاكس الواردة تلقائًيا لتالئم حجم الورق الموجود في درج الورق.
### **ضبط طابع استالم الفاكسات**

يمكنك ضبط الجهاز على طباعة تاريخ ووقت االستالم بأعلى وسط كل صفحة فاكس يتم استالمها.

- a تأكد من أنك في الوضع FAX( فاكس( .
	- b اضغط على **القائمة**، ،**<sup>2</sup>** ،**<sup>1</sup>** .**<sup>8</sup>**
- 9) اضغط على ▲ أو ▼ لاختيار On (تشغيل) أو Off<br>(ايقاف تشغيل). اضغط على **موافق**.

#### d اضغط على **توقف/خروج**.

## ع<br>كم ك**ملاحظ**ة

- لن يظهر تاريخ ووقت االستالم عند استخدام Internet Fax( فاكس عبر إنترنت(.
- تأكد من ضبط التاريخ والوقت الحاليين بالجهاز. ) دليل الإعداد السريع)

### **ضبط كثافة الطباعة**

يمكنك ضبط إعداد كثافة الطباعة لجعل الصفحات المطبوعة أدكن أو أفتح.

- a تأكد من أنك في الوضع FAX( فاكس( .
	- b اضغط على **القائمة**، ،**<sup>2</sup>** ،**<sup>1</sup>** .**<sup>6</sup>**
	- c اضغط على <sup>c</sup> لجعل الطباعة أدكن. أو اضغط على d لجعل الطباعة أفتح. اضغط على **موافق**.
		- d اضغط على **توقف/خروج**.

## **طباعة فاكس من الذاكرة**

إذا كنت تستخدم ميزة تخزين الفاكس )**القائمة**، ،**2** ،**5 1**(، فسيظل بإمكانك طباعة فاكس من الذاكرة في حالة تشغيل الجهاز. (انظر [تخزين الفاكس](#page-30-0) ◄▶ [صفحة](#page-30-0) 25.)

- a اضغط على **القائمة**، ،**<sup>2</sup>** ،**<sup>5</sup>** .**<sup>3</sup>**
	- b اضغط على **ابدأ**.
	- c اضغط على **توقف/خروج**.

## **االستالم في حالة نفاد الورق**

بمجرد أن يصبح درج الورق فارغًا أثناء استلام فاكس، ستعرض شاشة LCD Paper No( ال يوجد ورق(. ضع بعض الورق في درج الورق. ) دليل المستخدم األساسي: تحميل الورق ووسائط الطباعة(

سيقوم الجهاز باستالم الفاكس، بينما ستظل الصفحات المتبقية مخزنة بالذاكرة، في حالة توفر مساحة كافية.

سيستمر تخزين رسائل الفاكس الواردة بالذاكرة حتى تمتلئ أو يتم تحميل الورق في درج الورق. سوف يتوقف الجهاز عن الرد على المكالمات تلقائًيا عند امتالء الذاكرة. لطباعة لفاكسات، ضع ورقًا جديدًا في الدرج.

# <span id="page-37-0"></span>**نظرة عامة على االستقصاء**

يتيح لك االستقصاء إعداد جهازك بحيث يمكن لألشخاص اآلخرين استالم الفاكسات منك، ولكنهم هم من يدفعون تكلفة المكالمة. كما يتيح لك أيضًا الاتصال بجهاز فاكس أي شخص آخر واستالم فاكس منه، بحيث تدفع أنت تكلفة المكالمة. ويلزم إعداد ميزة الاستقصاء على كلا الجهازين حتى ينجح هذا الأمر . ال تدعم كل أجهزة الفاكس ميزة االستقصاء.

#### **استالم االستقصاء**

يتيح لك استالم االستقصاء االتصال بجهاز فاكس آخر الستالم فاكس.

- a تأكد من أنك في الوضع FAX( فاكس( .
	- b اضغط على **القائمة**، ،**<sup>2</sup>** ،**<sup>1</sup>** .**<sup>7</sup>**

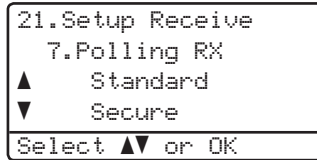

- 8 اضغط على ▲ أو ▼ لاختيار Standard (قياسي).<br>اضغط على **موافق**.
- d أدخل رقم الفاكس الذي تستقصي عنه. اضغط على **ابدأ**.

#### **استقصاء آمن**

يتيح لك االستقصاء اآلمن تقييد من يمكنه الوصول إلى المستندات التي قمت بإعدادها لالستقصاء. ال يعمل االستقصاء اآلمن إال مع أجهزة فاكس Brother. إذا كنت ترغب في الحصول على فاكس من جهاز Brother مؤمن، فيجب عليك إدخال الرمز اآلمن.

- a تأكد من أنك في الوضع FAX( فاكس( .
	- b اضغط على **القائمة**، ،**<sup>2</sup>** ،**<sup>1</sup>** .**<sup>7</sup>**
- 3) اضغط على ▲ أو ▼ لاختيار Secure (آمن).<br>اضغط على **موافق**.
- 4 أدخل رمزًا آمنًا مكونًا من أربعة أرقام.<br>اضغط على **موافق**. هذا هو رمز الحماية الخاص بجهاز الفاكس الذي تستقصي عنه.

e أدخل رقم الفاكس الذي تستقصي عنه.

f اضغط على **ابدأ**.

#### **استقصاء مؤجل**

يتيح لك االستقصاء المؤجل ضبط الجهاز ليبدأ استالم االستقصاء في وقت الحق. يمكنك إعداد عملية استقصاء مؤجل واحدة فقط.

- a تأكد من أنك في الوضع FAX( فاكس( .
	- b اضغط على **القائمة**، ،**<sup>2</sup>** ،**<sup>1</sup>** .**<sup>7</sup>**
- لاخط على **∆** أو ¶لاختيار Timer (مؤقت).<br>اضغط على **موافق**.
- 4) أدخل الوقت (بتنسيق 24 ساعة) الذي تريد أن يبدأ االستقصاء فيه. اضغط على **موافق**.
- e أدخل رقم الفاكس الذي تستقصي عنه. اضغط على **ابدأ**. يقوم الجهاز بإجراء مكالمة االستقصاء في الوقت الذي أدخلته.

#### **استقصاء تتابعي**

يتيح لك االستقصاء التتابعي طلب مستندات من أجهزة فاكس متعددة بعملية واحدة.

- a تأكد من أنك في الوضع FAX( فاكس( .
	- b اضغط على **القائمة**، ،**<sup>2</sup>** ،**<sup>1</sup>** .**<sup>7</sup>**
- 3 اضغط على ▲ أو ▼ لاختيار Standard (قياسي)<br>أو Secure (أمن) أو Timer (مؤقت). اضغط على **موافق**.
	- ♦ اختر أيًا من الخيارات الواردة أدناه.<br>■ في حالة اختيار Standard (قياسي)،
	- انتقل إلى الخطوة [e](#page-38-0).
	- في حالة اختيار Secure( آمن(، أدخل رقمًا مكونًا من أربع خانات رقمية واضغط على **موافق** وانتقل إلى الخطوة [e](#page-38-0).
	- في حالة اختيار Timer( مؤقت(، أدخل الوقت (بتنسيق 24 ساعة) الذي تريد أن يبدأ االستقصاء فيه واضغط على **موافق** وانتقل إلى الخطوة .

<span id="page-38-0"></span>e حدد أجهزة فاكس الوجهة التي تريد االستقصاء عنها باستخدام اللمسة الواحدة أو االتصال السريع أو البحث أو المجموعة أو لوحة االتصال. يجب الضغط على **موافق** بين كل الأماكن.

f اضغط على **ابدأ**.

#### **إيقاف االستقصاء**

إللغاء عملية االستقصاء، اضغط على **توقف/خروج** أثناء قيام الجهاز باالتصال.

إللغاء كل مهام استالم االستقصاء التتابعي، اضغط على **القائمة**، ،**2** .**7** )انظر [التحقق من المهام قيد االنتظار](#page-24-0) وإلغاؤها >∢ [صفحة](#page-24-0) 19.)

**5**

# **االتصال باألرقام وتخزينها**

# **عمليات اتصال إضافية**

## **جمع أرقام االتصال السريع**

يمكنك الجمع بين أكثر من رقم اتصال سريع واحد أثناء قيامك بإجراء االتصال. قد تكون هذه الميزة مفيدة إذا كنت بحاجة إلى طلب رمز وصول بسعر أرخص من شركة اتصاالت أخرى على مسافة بعيدة.

على سبيل المثال، ربما قمت بتخزين '01632' في االتصال السريع 4003 و'960555' في الاتصال السريع 4002. فيمكنك استخدامهما مًعا لطلب '01632‐960555' في حالة الضغط على المفاتيح التالية:

اضغط على )**دفتر العناوين**( مرتين، .**003** اضغط على )**دفتر العناوين**( مرتين، **002** و**ابدأ**. يمكن إضافة الأرقام يدويًا وذلك بإدخالها على لوحة الاتصال: اضغط على )**دفتر العناوين**( مرتين، ،**003 960556**

)بلوحة االتصال( و**ابدأ**. سيقوم ذلك بطلب '01632-960556'. يمكنك أيضًا إضافة إيقاف مؤقت بالضغط على المفتاح **اعادةالطلب/انتظار**.

# <span id="page-39-1"></span>**طرق إضافية لتخزين األرقام**

#### **إعداد مجموعات البث**

إذا كنت ترغب غالًبا في إرسال نفس رسالة الفاكس إلى العديد من أرقام الفاكسات، فيمكنك إعداد مجموعة.

يتم تخزين المجموعات على مفتاح لمسة واحدة أو رقم اتصال سريع. وتستخدم كل مجموعة مفتاح لمسة واحدة أو مكان اتصال سريع. يمكنك بعدئذ إرسال رسالة الفاكس إلى جميع األرقام المخزنة في إحدى المجموعات بالضغط على مفتاح لمسة واحدة أو إدخال رقم اتصال سريع، ثم الضغط على **ابدأ**.

قبل أن تتمكن من إضافة أرقام إلى مجموعة، يلزم تخزينها كأرقام لمسة واحدة أو اتصال سريع. يمكنك إعداد ما يصل إلى 20 مجموعة صغيرة أو يمكنك تخصيص ما يصل إلى 315 رقمًا لمجموعة واحدة كبيرة.

#### **بالنسبة للطراز DN8510‑MFC:**

إذا كنت قد قمت بتنزيل خياري IFAX (فاكس إنترنت) و ابريد إلكتروني) وتثبيتهما على MFC-8510DN، فانظر بالنسبة للطراز [DW8910‑MFC](#page-43-0)( أو إذا قمت بتنزيل خياري IFAX (فاكس إنترنت) وE-mail (بريد إلكتروني)): [صفحة](#page-43-0) .38

a اضغط على **القائمة**، ،**<sup>2</sup>** ،**<sup>3</sup>** .**<sup>3</sup>**

23.Address Book 3.Setup Groups Group Dial: Press Speed Dial or On

<span id="page-39-0"></span>b اختر مفتاح اللمسة الواحدة أو مكان االتصال السريع الذي تريد تخزين المجموعة به.

- اضغط على مفتاح لمسة واحدة.
- اضغط على )**دفتر العناوين**( ثم أدخل مكان االتصال السريع المكون من ثالثة أرقام. اضغط على **موافق**.

c استخدم لوحة االتصال إلدخال رقم مجموعة )<sup>01</sup> إلى 20(. اضغط على **موافق**.

الاتصال بالأر قام و تخزينها

d إلضافة أرقام اتصال سريع أو لمسة واحدة اتبع اإلرشادات الواردة أدناه: بالنسبة ألرقام اللمسة الواحدة، اضغط على مفاتيح اللمسة الواحدة مرة بعد الأخرى. بالنسبة ألرقام االتصال السريع، اضغط على )**دفتر العناوين**( ثم أدخل مكان االتصال السريع المكون من ثالثة أرقام. ستعرض شاشة LCD أرقام اللمسة الواحدة التي اخترتها بالعلامة × وأرقام الاتصال السريع بالعلامة # )على سبيل المثال #009 006،l). e اضغط على **موافق** عند االنتهاء من إضافة األرقام. f قم بأي مما يلي: أدخل اسم المجوعة باستخدام لوحة االتصال (ما يصل إلى 15 حرفًا). ) دليل المستخدم األساسي: إدخال النص( اضغط على **موافق**. اضغط على **موافق** لتخزين المجموعة بدون اسم. g إذا كنت تريد حفظ دقة فاكس مع الرقم، فاختر أحد الخيارات التالية: لتخزين دقة الفاكس، اضغط على a أو b لتحديد Std (قياسي) أو Fine (دقيق) أو Fine.S( فائق الدقة( أو Photo (صورة). اضغط على **موافق**. اضغط على **موافق** إذا كنت ال تريد تغيير الدقة االفتراضية. 8) قم بأي مما يلي:<br>■ لتخزين مجموعة أخرى للبث، انتقل إلى الخطوة [b](#page-39-0). ■ لإنهاء تخزين مجموعات البث، اضغط على

**توقف/خروج**.

**5**

#### <span id="page-41-0"></span>**خيارات إعداد المجموعات**

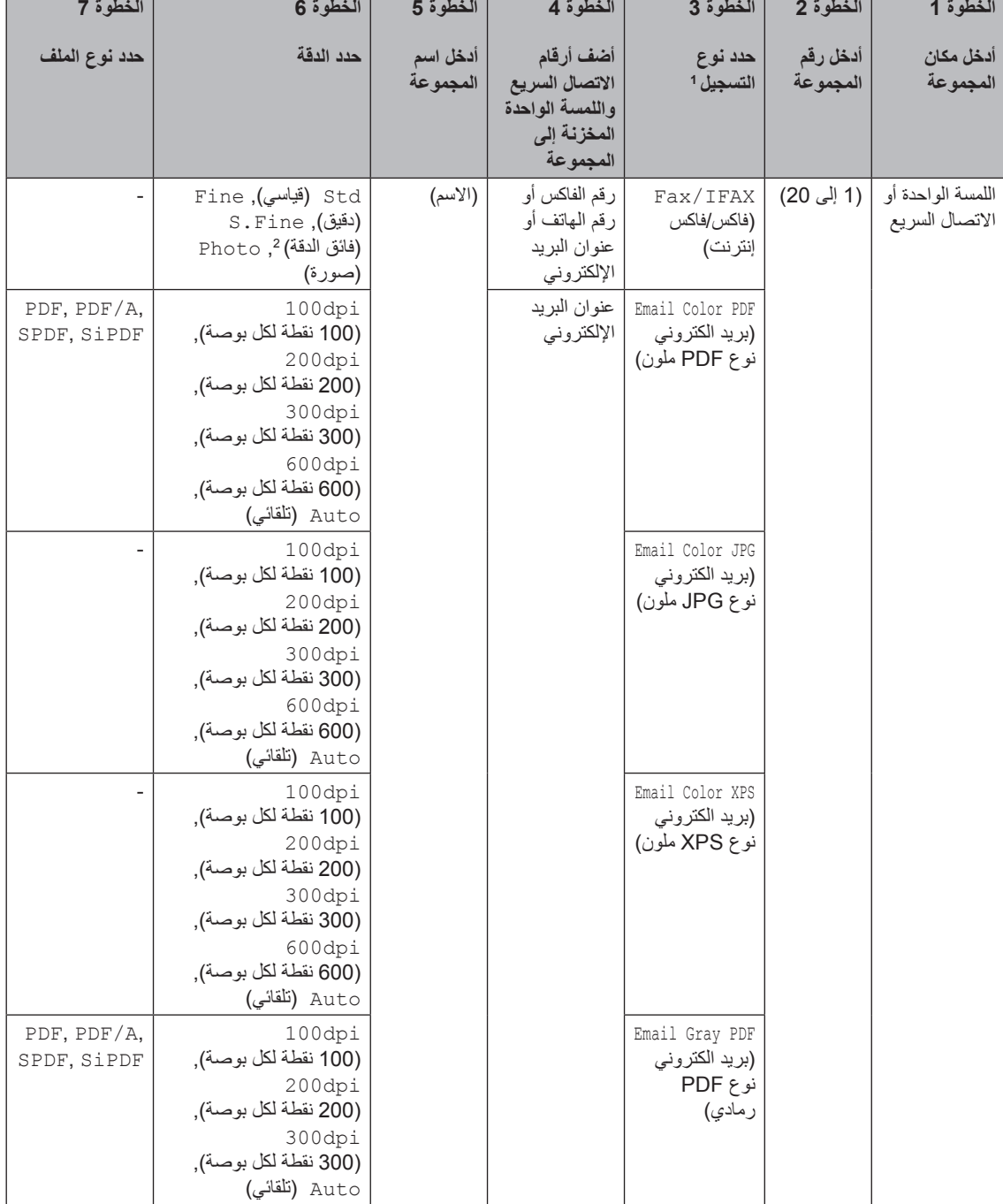

يوضح المخطط التالي الخيارات اإلضافية إلعداد أرقام المجموعات في حالة تثبيت خياري IFAX( فاكس إنترنت( وmail-E( بريد إلكتروني( على الجهاز. عند تخزين األرقام، تطلب منك شاشة LCD التحديد من الخيارات الموضحة في الخطوات التالية.

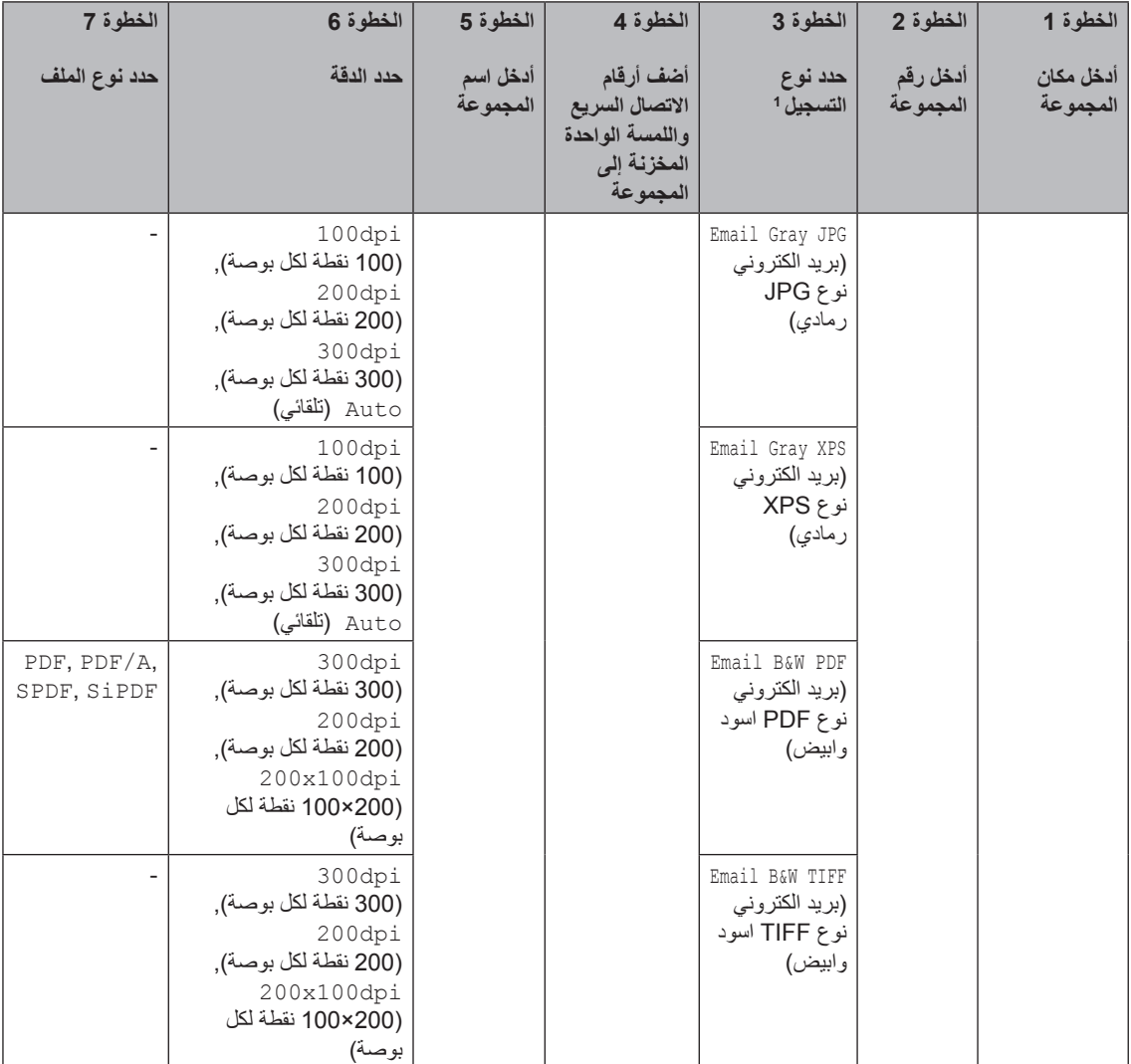

- 1 يتوفر الخياران IFAX (فاكس إنترنت) وE-mail Registration Type (نوع تسجيل البريد الإلكتروني) للطراز MFC-8910DW. كما تتوفر هذه التحديدات للطراز MFC-8510DN أيضًا في حالة تثبيت الخيارين (فاكس إنترنت) وE-mail (بريد إلكتروني) على الجهاز. يمكنك إضافة خياري IFAX (فاكس إنترنت) و E-mail (بريد إلكتروني) بتنزيلهما من Brother Solutions Center على العنوان: /http://solutions.brother.com.
	- ال يظهر Fine.S( فائق الدقة( في حالة إضافة عنوان بريد إلكتروني في الخطوة .4 <sup>2</sup>

# <span id="page-42-1"></span><span id="page-42-0"></span>**ظحالم**

- A/PDF هو عبارة عن تنسيق ملفات PDF مخصص لألرشفة طويلة األمد. يتضمن هذا التنسيق كل المعلومات الالزمة إلعادة إنتاج المستند بعد التخزين لفترة طويلة.
	- SPDF( PDF اآلمن( هو عبارة عن تنسيق ملفات PDF محمي بكلمة مرور.
- SiPDF( PDF المّوقع( هو عبارة عن تنسيق ملفات PDF يساعد على منع العبث بالبيانات وتحديد هوية المؤلف من خالل تضمين شهادة رقمية داخل المستند. في حالة اختيار SiPDF، يجب تثبيت شهادة على الجهاز باستخدام إدارة عبر اإلنترنت. اختر PDF) **Signed PDF موقّع) من Administrator (مسئول) في** إدارة عبر الإنترنت. (كيفية تثبيت شهادة **>>** دليل مستخدم الشبكة(

**بالنسبة للطراز DW8910‑MFC( أو إذا قمت بتنزيل خياري IFAX( فاكس إنترنت( وmail-E( بريد إلكتروني((:**

إذا قمت بتثبيت خياري IFAX (فاكس إنترنت) و E-mail )بريد إلكتروني( على DN8510‑MFC، فاستخدم هذا اإلجراء إلعداد المجموعات.

<span id="page-43-0"></span>a اضغط على **القائمة**، ،**<sup>2</sup>** ،**<sup>3</sup>** .**<sup>3</sup>**

23. Address Book 3.Setup Groups

Group Dial: Press Speed Dial or On

- b اختر مفتاح اللمسة الواحدة أو مكان االتصال السريع الذي تريد تخزين المجموعة به. اضغط على مفتاح لمسة واحدة.
- اضغط على )**دفتر العناوين**( ثم أدخل مكان االتصال السريع المكون من ثالثة أرقام. اضغط على **موافق**.
- <span id="page-43-1"></span>c استخدم لوحة االتصال إلدخال رقم مجموعة )<sup>01</sup> إلى  $(20)$ اضغط على **موافق**.
	- d اضغط على <sup>a</sup> أو <sup>b</sup> لتحديد أي مما يلي: Fax/IFAX) فاكس/فاكس إنترنت) Email Color PDF )بريد الكتروني نوع PDF ملون( Email Color JPG )بريد الكتروني نوع JPG ملون( Email Color XPS )بريد الكتروني نوع XPS ملون( Email Gray PDF )بريد الكتروني نوع PDF رمادي( Email Gray JPG )بريد الكتروني نوع JPG رمادي( Email Gray XPS )بريد الكتروني نوع XPS رمادي( Email B&W PDF )بريد الكتروني نوع PDF اسود وابيض( Email B&W TIFF )بريد الكتروني نوع TIFF اسود وابيض( اضغط على **موافق**.
- e إلضافة أرقام اتصال سريع أو لمسة واحدة اتبع اإلرشادات الواردة أدناه:
- بالنسبة ألرقام اللمسة الواحدة، اضغط على مفاتيح اللمسة الواحدة مرة بعد الأخرى.

 بالنسبة ألرقام االتصال السريع، اضغط على )**دفتر العناوين**( ثم أدخل مكان االتصال السريع المكون من ثالثة أرقام. ستعرض شاشة LCD أرقام اللمسة الواحدة التي اخترتها بالعلامة × وأرقام الاتصال السريع بالعلامة # )على سبيل المثال #009 006،l).

# ل**ك** أملاحظة

عند تضمين عناوين بريد إلكتروني، يمكن أن تحتوي المجموعة على عناوين البريد اإللكتروني فقط وليس الأرقام.

- f اضغط على **موافق** عند االنتهاء من إضافة األرقام.
	- g قم بأي مما يلي:
	- أدخل اسم المجوعة باستخدام لوحة االتصال (ما يصل إلى 15 حرفًا).
	- ) دليل المستخدم األساسي: إدخال النص( اضغط على **موافق**.
	- اضغط على **موافق** لتخزين المجموعة بدون اسم.

- 
- <span id="page-44-4"></span><span id="page-44-2"></span>ختيار دقة الفاكس/المسح الضوئي الخاصة برقم  $\,$ المجموعة، انتقل إلى الخطوة التالية المناسبة على النحو الموضح في الجدول التالي

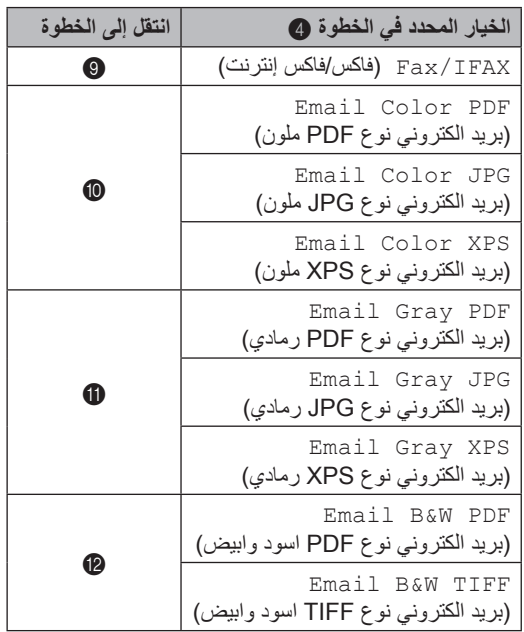

- <span id="page-44-0"></span>i اضغط على <sup>a</sup> أو <sup>b</sup> لتحديد Std( قياسي( أو Fine )دقيق( أو Fine.S( فائق الدقة( [1](#page-44-3) أو Photo (صورة). اضغط على **موافق** وانتقل إلى الخطوة [n](#page-45-1). يتوفر Fine.S( فائق الدقة( إذا كانت المجموعة تحتوي على <sup>1</sup>
- <span id="page-44-3"></span>أرقام فاكسات فقط.

j اضغط على <sup>a</sup> أو <sup>b</sup> لتحديد dpi100( <sup>100</sup> نقطة لكل بوصة) أو 200dpi2 ( **200** نقطة لكل بوصة) أو 300dpi (**300 نقطة لكل بوصة) أو** 600dpi )600 نقطة لكل بوصة( أو Auto( تلقائي(. اضغط على **موافق**.

- <span id="page-44-1"></span> في حالة اختيار PDF Color Email )بريد الكتروني نوع PDF ملون(، انتقل إلى الخطوة [m](#page-45-2).
- في حالة اختيار JPG Color Email )بريد الكتروني نوع JPG ملون( أو Email Color XPS )بريد الكتروني نوع XPS ملون(، انتقل إلى الخطوة 4.
- د اضغط على ▲ أو ▼ لتحديد 100dpi100 (100 نقطة لكل بوصة) أو 200dob ( **200 نقط**ة لكل بوصة) أو dpi300( 300 نقطة لكل بوصة( أو Auto (تلقائي). اضغط على **موافق**.
	- في حالة اختيار PDF Gray Email )بريد الكتروني نوع PDF رمادي(، انتقل إلى الخطوة [m](#page-45-2).
	- في حالة اختيار JPG Gray Email )بريد الكتروني نوع JPG رمادي( أو Email Gray XPS )بريد الكتروني نوع XPS رمادي(، انتقل إلى الخطوة [n](#page-45-1).

- l اضغط على <sup>a</sup> أو <sup>b</sup> لتحديد dpi300( <sup>300</sup> نقطة لكل بوصة) أو 200dob ( **200 نقط**ة لكل بوصة) أو dpi100x200( 200×100 نقطة لكل بوصة(. اضغط على **موافق**.
	- في حالة اختيار PDF W&B Email )بريد الكتروني نوع PDF اسود وابيض(، انتقل إلى الخطوة [m](#page-45-2).
	- في حالة اختيار TIFF W&B Email )بريد الكتروني نوع TIFF اسود وابيض(، انتقل إلى الخطوة [n](#page-45-1).
	- m اضغط على <sup>a</sup> أو <sup>b</sup> لتحديد نوع PDF من بين PDF أو A/PDF أو SPDF( PDF اآلمن( أو SiPDF )PDF المّوقع( الذي سيتم استخدامه لإلرسال إلى الكمبيوتر. اضغط على **موافق**.

#### <span id="page-45-2"></span><span id="page-45-0"></span>ر<br>ملاحظة

في حالة اختيار SPDF( PDF اآلمن(، سيطلب منك الجهاز إدخال كلمة مرور من أربعة أرقام باستخدام األرقام من 0 إلى 9 قبل أن يبدأ في المسح الضوئي.

#### n اضغط على **توقف/خروج**.

<span id="page-45-1"></span>**ظحالم**

- في حالة إجراء بث وحفظ ملف تعريف مسح ضوئي مع الرقم أو عنوان البريد اإللكتروني، سيتم تطبيق ملف تعريف المسح الضوئي لرقم اللمسة الواحدة أو االتصال السريع أو المجموعة الذي اخترته أو لًا على البث.
- للتفاصيل حول تنسيق الملف، انظر دليل مستخدم البرنامج.
- إذا تم تحديد IFAX/Fax( فاكس/فاكس إنترنت( في الخطوة [d](#page-43-1) وإضافة أرقام اللمسة الواحدة أو االتصال السريع المخزنة باعتبارها 'IFAX'، فلن يمكنك تحديد Fine.S( فائق الدقة(.

# **تغيير أرقام المجموعات**

يمكنك تغيير رقم مجموعة مخزن بالفعل. ستعرض شاشة LCD االسم أو الرقم، وإذا تم ضبط المجموعة على رقم إعادة توجيه الفاكسات، فستقوم بعرض رسالة.

#### **بالنسبة للطراز DN8510‑MFC:**

إذا كنت قد قمت بتنزيل خياري IFAX (فاكس إنترنت) و ابريد إلكتروني) وتثبيتهما على MFC-8510DN، فانظر بالنسبة للطراز [DW8910‑MFC](#page-46-0)( أو إذا قمت بتنزيل خياري IFAX (فاكس إنترنت) وE-mail (بريد إلكتروني)): [صفحة](#page-46-0) .41

> a اضغط على **القائمة**، ،**<sup>2</sup>** ،**<sup>3</sup>** .**<sup>3</sup>** 23. Address Book

3.Setup Groups Group Dial: Press Speed Dial or On

b اختر مفتاح اللمسة الواحدة أو رقم االتصال السريع الذي تم تخزين المجموعة به. قم بأي مما يلي: اضغط على مفتاح اللمسة الواحدة. اضغط على )**دفتر العناوين**( وأدخل رقم االتصال السريع المكون من ثالث خانات رقمية. اضغط على **موافق**.

## **ظحالم**

إذا كان رقم المجموعة الذي تحاول تغييره مضبوطا على رقم إعادة توجيه الفاكسات، فستسألك شاشة LCD عما إذا كنت تريد تغيير االسم أو الرقم أم ال.

- ر**3) ق**م بأي مما يلي:
- لتغيير معلومات المجموعة المخزنة، اضغط على .**1** انتقل إلى الخطوة [d](#page-46-1).
- للخروج دون إجراء أي تغيير، اضغط على **توقف/خروج**.

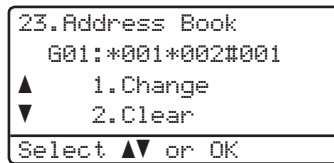

<span id="page-46-1"></span>قه بإضافة أو حذف أرقام الاتصال السريع أو اللمسة الواحدة باتباع اإلرشادات الواردة أدناه:

- إلضافة أرقام اللمسة الواحدة، اضغط على d أو c لوضع المؤشر بعد آخر رقم مباشرةً. ثم اضغط على مفتاح اللمسة الواحدة الخاص بالرقم الذي تريد إضافته. إلضافة أرقام االتصال السريع، اضغط على d أو c لوضع المؤشر بعد آخر رقم مً باشرة. ثم اضغط على )**دفتر العناوين**( ثم أدخل مكان االتصال السريع المكون من ثالثة أرقام الخاص بالرقم الذي تريد إضافته. لحذف أرقام اللمسة الواحدة أو االتصال السريع، اضغط على d أو c لوضع المؤشر
- أسفل الرقم الذي تريد حذفه، ثم اضغط على **رجوع**. اضغط على **موافق**.
- e قم بتحرير اسم المجموعة باتباع اإلرشادات التالية. ■ لتحرير الاسم، اضغط على 4 أو ﴿ لوضع المؤشر أسفل الحرف الذي تريد تغييره. ثم اضغط على **رجوع** لحذفه، وأدخل الحرف الصحيح باستخدام لوحة االتصال.

<span id="page-46-2"></span>عند االنتهاء من التحرير، اضغط على **موافق**.

f إذا كنت تريد تغيير دقة الفاكس مع الرقم، فاضغط على a أو b الختيار الدقة التي تريدها. اضغط على **موافق**.

<span id="page-46-0"></span>g اضغط على **توقف/خروج**.

**بالنسبة للطراز DW8910‑MFC( أو إذا قمت بتنزيل خياري ) IFAXفاكس إنترنت( وmail-E( بريد إلكتروني((:**

إذا قمت بتثبيت خياري IFAX (فاكس إنترنت) وE-mail )بريد إلكتروني( على DN8510‑MFC، فاستخدم هذا اإلجراء لتغيير أرقام المجموعات.

a اضغط على **القائمة**، ،**<sup>2</sup>** ،**<sup>3</sup>** .**<sup>3</sup>**

23. Address Book 3.Setup Groups Group Dial: Press Speed Dial or On

b اختر مفتاح اللمسة الواحدة أو رقم االتصال السريع الذي تم تخزين المجموعة به. قم بأي مما يلي: اضغط على مفتاح اللمسة الواحدة. اضغط على )**دفتر العناوين**( وأدخل رقم

االتصال السريع المكون من ثالث خانات رقمية. اضغط على **موافق**.

# **ظحالم**

إذا كان رقم المجموعة الذي تحاول تغييره مضبوطًا على رقم إعادة توجيه الفاكسات، فستسألك شاشة LCD عما إذا كنت تريد تغيير االسم أو الرقم أم ال.

- c قم بأي مما يلي:
- لتغيير معلومات المجموعة المخزنة، اضغط على .**1** انتقل إلى الخطوة [d](#page-46-2).
- للخروج دون إجراء أي تغيير، اضغط على **توقف/خروج**.

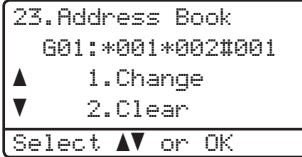

d اضغط على <sup>a</sup> أو <sup>b</sup> لتحديد أي مما يلي: Fax/IFAX) فاكس/فاكس إنترنت) Email Color PDF )بريد الكتروني نوع PDF ملون( Email Color JPG )بريد الكتروني نوع JPG ملون( Email Color XPS )بريد الكتروني نوع XPS ملون( Email Gray PDF )بريد الكتروني نوع PDF رمادي( Email Gray JPG )بريد الكتروني نوع JPG رمادي( Email Gray XPS )بريد الكتروني نوع XPS رمادي( Email B&W PDF )بريد الكتروني نوع PDF اسود وابيض( Email B&W TIFF )بريد الكتروني نوع TIFF اسود وابيض( اضغط على **موافق**.

- e قم بإضافة أو حذف أرقام االتصال السريع أو اللمسة الواحدة باتباع اإلرشادات الواردة أدناه:
	- إلضافة أرقام اللمسة الواحدة، اضغط على d أو c لوضع المؤشر بعد آخر رقم مباشرةً. ثم اضغط على مفتاح اللمسة الواحدة الخاص بالرقم الذي تريد إضافته.
	- إلضافة أرقام االتصال السريع، اضغط على d أو c لوضع المؤشر بعد آخر رقم مً باشرة. ثم اضغط على )**دفتر العناوين**( ثم أدخل مكان االتصال السريع المكون من ثالثة أرقام الخاص بالرقم الذي تريد إضافته.
	- لحذف أرقام اللمسة الواحدة أو االتصال السريع، اضغط على d أو c لوضع المؤشر أسفل الرقم الذي تريد حذفه، ثم اضغط على **رجوع**. اضغط على **موافق**.
	- f قم بتحرير اسم المجموعة باتباع اإلرشادات التالية. ■ لتحرير الاسم، اضغط على 4 أو ﴿ لوضع
		- المؤشر أسفل الحرف الذي تريد تغييره. ثم اضغط على **رجوع** لحذفه، وأدخل الحرف الصحيح باستخدام لوحة االتصال.

عند االنتهاء من التحرير، اضغط على **موافق**.

g إذا كنت تريد تغيير دقة الفاكس الخاص بالمجموعة، فاضغط على a أو b الختيار الدقة التي تريدها. اضغط على **موافق**. للحصول على تفاصيل، اتبع التوجيهات بداية من الخطوة [h](#page-44-4) في خيارات [إعداد المجموعات](#page-41-0). )انظر [خيارات](#page-41-0) [إعداد المجموعات](#page-41-0) [صفحة](#page-41-0) .36(

h اضغط على **توقف/خروج**.

# **حذف أرقام المجموعات**

يمكنك حذف رقم مجموعة مخزن بالفعل. ستعرض شاشة LCD االسم أو الرقم، وإذا تم ضبط المجموعة على رقم إعادة توجيه الفاكسات، فستقوم بعرض رسالة.

a اضغط على **القائمة**، ،**<sup>2</sup>** ،**<sup>3</sup>** .**<sup>3</sup>**

23.Address Book 3.Setup Groups Group Dial: Press Speed Dial or On

b اختر مفتاح اللمسة الواحدة أو رقم االتصال السريع الذي تم تخزين المجموعة به. قم بأي مما يلي: اضغط على مفتاح اللمسة الواحدة.

> اضغط على )**دفتر العناوين**( وأدخل رقم االتصال السريع المكون من ثالث خانات رقمية. اضغط على **موافق**.

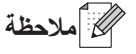

إذا كان رقم المجموعة الذي تحاول حذفه مضبوطا على رقم إعادة توجيه الفاكسات، فستسألك شاشة LCD عما إذا كنت تريد حذف االسم أو الرقم أم ال.

c لحذف المجموعة، اضغط على .**<sup>2</sup>**

23. Address Book 002#001\*001\*01:G 1. Change 2.Clear Select  $N$  or  $0K$ 

- 
- لحذف المجموعة، اضغط على .**<sup>1</sup>** <sup>d</sup> قم بأي مما يلي:
- للخروج دون حذف المجموعة، اضغط على .**2**

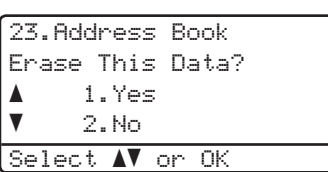

e اضغط على **توقف/خروج**.

**6 طباعة التقارير**

# **تقارير الفاكس**

<span id="page-48-1"></span><span id="page-48-0"></span>يمكن طباعة بعض تقارير الفاكس )تأكيد اإلرسال ويومية الفاكس( تلقائًيا ويدوًيا.

## **تقرير تأكيد اإلرسال**

يمكنك استخدام تقرير تأكيد اإلرسال كدليل على قيامك بإرسال الفاكس. (4> دليل المستخدم الأساسي: تقرير تأكيد الإرسال)

# **يومية الفاكس )تقرير النشاط(**

يمكنك ضبط الجهاز على طباعة اليومية على فواصل زمنية معينة (كل 50 فاكسًا، أو كل 6 ساعات أو 12 ساعة أو 24 ساعة، أو كل يومين أو 7 أيام). في حالة ضبط الفاصل الزمني على Off( إيقاف تشغيل(، سيظل بإمكانك طباعة التقرير باتباع الخطوات في كيفية [طباعة تقرير](#page-49-0) [صفحة](#page-49-0) .44 إعداد المصنع هو Every 50 Faxes (كل **50** فاكسًا).

- <span id="page-48-2"></span>a اضغط على **القائمة**، ،**<sup>2</sup>** ،**<sup>4</sup>** .**<sup>2</sup>**
- ـ **2** اضغط على ▲ أو ▼ لاختيار فاصل زمني.<br>اضغط على **موافق**.

في حالة اختيار Faxes 50 Every( كل 50 فاكسًا)، انتقل إلى الخطوة .

في حالة اختيار Days 7 Every( كل 7 أيام(، انتقل إلى الخطوة [d](#page-48-1).

 6 ساعات أو 12 ساعة أو 24 ساعة، أو كل يومين أو 7 أيام

سيقوم الجهاز بطباعة التقرير في الوقت الذي تم اختياره وبعدئذ سيقوم بمسح كل المهام من الذاكرة. إذا امتلأت ذاكرة الجهاز بوصول عدد المهام فيها إلى 200 مهمة قبل انقضاء الوقت الذي تم اختياره، فسيقوم الجهاز بطباعة اليومية مبكرًا ثم يقوم بمسح كل المهام من الذاكرة. إذا كنت تريد تقريرًا إضافيًا قبل أن يحين وقت طباعته، فيمكنك طباعته بدون مسح المهام من الذاكرة.

> ■ كل 50 فاكسًا سيقوم الجهاز بطباعة اليومية عند تخزين 50 مهمة.

<span id="page-48-3"></span>لاكل الوقت المراد بدء الطباعة فيه بتنسيق 24 ساعة<sub>.</sub><br>اضغط على **موافق**.

- <span id="page-48-4"></span>d إذا اخترت Days 7 Every( كل <sup>7</sup> أيام( في الخطوة [b](#page-48-2)، فاضغط على a أو b الختيار أول يوم من أيام العد التنازلي البالغة 7 أيام وأدخل الوقت المراد بدء الطباعة فيه )انظر الخطوة [c](#page-48-3)). اضغط على **موافق**.
	- e اضغط على **توقف/خروج**.

# <span id="page-49-0"></span>**التقارير**

تتوفر التقارير التالية:

- 1 Verify XMIT( تأكيد XMIT) لعرض تقرير تأكيد الإرسال لآخر 200 فاكس صادر وطباعة آخر تقرير.
- <span id="page-49-1"></span>2 ـ Tel Index List (قائمة فهرس الهاتف) لطباعة قائمة بالأسماء والأرقام المخزنة في ذاكرة اللمسة الواحدة واالتصال السريع، بترتيب رقمي أو أبجدي.
	- 3 Journal Fax( يومية الفاكس( لطباعة قائمة بالمعلومات حول آخر 200 فاكس وارد وصادر. )TX: إرسال( )RX: استالم(
		- 4 Settings User( إعدادات المستخدم( لطباعة قائمة باإلعدادات الحالية.
		- 5 Config Network( تكوين شبكة االتصال( لسرد إعدادات شبكة االتصال.
	- 6 Print Dot Drum( طباعة نقاط األسطوانة( لطباعة ورقة فحص نقاط األسطوانة الستكشاف أخطاء الطباعة المنقطة وإصالحها.
	- 7 Report WLAN( تقرير WLAN) (MFC-8910DW) لطباعة نتيجة تشخيص اتصال شبكة LAN الالسلكية.

# **كيفية طباعة تقرير**

- a اضغط على **القائمة**، .**<sup>6</sup>**
- <span id="page-49-2"></span>ـ <mark>2 اضغط على ▲ أو ▼</mark> لاختيار التقرير الذي تريد طباعته.<br>اضغط على م**وافق** 
	- c قم بأي مما يلي:
	- إذا اخترت Verify XMIT( تأكيد XMIT)، فاضغط على a أو b الختيار LCD on View( عرض على شاشة LCD )أو Report Print( طباعة التقرير ).

اضغط على **موافق**.

- إذا اخترت List Index Tel( قائمة فهرس الهاتف(، فاضغط على a أو b الختيار Numeric( رقمي( أو Alphabetic (أبجدي).
	- اضغط على **موافق**. بالنسبة للتقارير األخرى، انتقل إلى الخطوة [d](#page-49-1).
		- d اضغط على **ابدأ**.
		- e اضغط على **توقف/خروج**.

**7 ُ إنشاء النسخ**

# **إعدادات النسخ**

عند الرغبة في تغيير إعدادات النسخ بسرعة إلجراء عملية النسخ التالية، استخدم مفاتيح **نسخ** المؤقتة. يمكنك تغيير إعدادات متعددة بأي مجموعة.

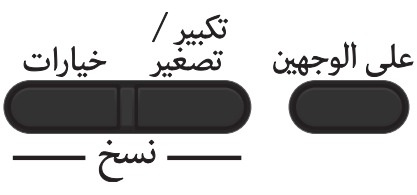

تتم إعادة الجهاز إلى إعداداته االفتراضية بعد دقيقة واحدة من النسخ، ما لم يكن قد تم ضبط مؤقت الوضع على 30 ثانية أو أقل. (انظر [مؤقت الوضع](#page-9-0) >> [صفحة](#page-9-0) 4.)

لتغيير أحد اإلعدادات، اضغط على **نسخ** ثم اضغط على a أو b و4 أو € للتمرير خلال إعدادات COPY (نسخ). عند تمييز اإلعداد الذي تريده، اضغط على **موافق**.

> عند االنتهاء من تغيير اإلعدادات، اضغط على **ابدأ** لبدء الطباعة.

## **إيقاف النسخ**

<span id="page-50-1"></span><span id="page-50-0"></span>إليقاف النسخ، اضغط على **توقف/خروج**.

# <span id="page-50-2"></span>**تكبير حجم الصور المنسوخة أو تصغيرها**

يمكنك اختيار نسب التكبير أو التصغير التالية:

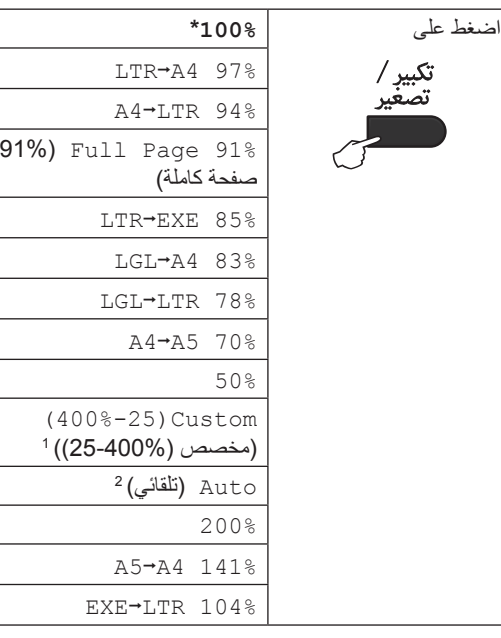

\* إعداد المصنع موضح باللون األسود العريض وبه عالمة نجمة.

- يتيح لك Custom(25‑400%( )مخصص (400%‐25)( إدخال <sup>1</sup> نسبة من 25% إلى .400%
	- يقوم Auto( تلقائي( بضبط الجهاز على حساب نسبة التصغير التي <sup>2</sup> تالئم حجم الورقة على أفضل وجه. ويتوفر Auto( تلقائي( فقط عند استخدام ADF (وحدة تغذية المستندات التلقائية).

لتكبير أو تصغير النسخة التالية، اتبع اإلرشادات التالية:

a تأكد من أنك في الوضع COPY( نسخ( . b قم بتحميل المستند. 8) استخدم لوحة الاتصال لإدخال عدد النسخ (حتى 99). d اضغط على **تكبير/تصغير**، ثم اضغط على <sup>c</sup>. e قم بأي مما يلي: اضغط على a أو b الختيار نسبة التكبير أو التصغير التي تريدها. اضغط على **موافق**.

 اضغط على a أو b الختيار Custom(25‑400%( )مخصص  $(25-400\%)$ اضغط على **موافق**. استخدم لوحة االتصال إلدخال نسبة التكبير أو التصغير من 25% إلى .400% )على سبيل المثال، اضغط على **5** و**3** إلدخال .53%( اضغط على **موافق**. f اضغط على **ابدأ**. ع<br>ك**أ**ملاحظة ال تتوافر خيارات تخطيط الصفحة (P(1 in 2 2 في 1 (طولي)) و (L) in 1 (2 في 1 2 في 1 (عرضي)) و (ID) in 1 (ID) 4 في 1 (بطاقات الهوية)) و (P) 1 in 1 (2 في 1 (4 في 1 (طولي)) و (L) 1 in 1 (4 في 1 (عرضي)) مع التكبير/التصغير .

# **استخدام مفتاح االختيارات**

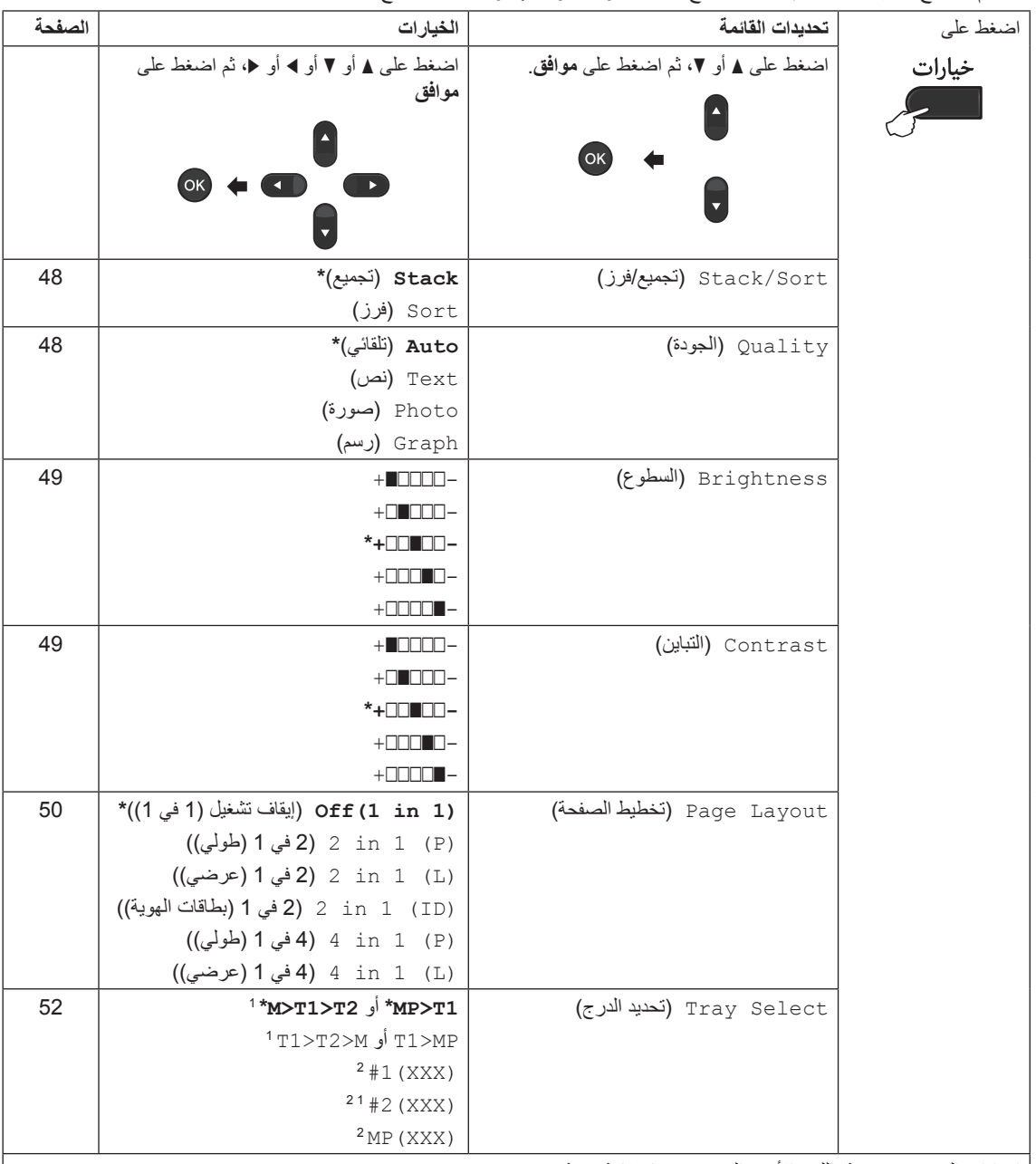

ستخدم المفتاح **خيارات** لضبط إعدادات النسخ التالية بسرعة مؤقتًا لإجراء عملية النسخ التالية<sub>.</sub>

إعدادات المصنع موضحة باللون األسود العريض وبها عالمة نجمة.

<span id="page-52-1"></span><span id="page-52-0"></span>1 يظهر T2 و 2# فقط في حالة تركيب الدر ج السفلي الاختياري.

يمثل XXX حجم الورق الذي قمت بضبطه في **القائمة**، ،**1** ،**2** .**2** <sup>2</sup>

# <span id="page-53-1"></span><span id="page-53-0"></span>**ُ فرز النسخ**

يمكنك فرز نسخ متعددة. سيتم تكديس الصفحات بالترتيب 1 2 3 و1 2 3 و1 2 3 إلى آخره.

- a تأكد من أنك في الوضع COPY( نسخ( .
	- b قم بتحميل المستند.
- c استخدم لوحة االتصال إلدخال عدد النسخ )حتى 99(.
	- 4) اضغط على **خيارات**. اضغط على ▲ أو ▼ لاختيار<br>Stack/Sort (تجميع/فرز). اضغط على **موافق**.
		- 5 اضغط على ▲ أو ▼ لاختيار Sort (فرز).<br>اضغط على موافق.
	- f اضغط على **ابدأ** لمسح الصفحة ضوئًيا. إذا قمت بوضع المستند في ADF( وحدة تغذية المستندات التلقائية(، فسيقوم الجهاز بمسح الصفحات ضوئًيا وبدء الطباعة.

**إذا كنت تستخدم زجاج الماسحة الضوئية، فانتقل إلى الخطوة** [g](#page-53-2)**.**

<span id="page-53-2"></span>g بعد قيام الجهاز بمسح الصفحة ضوئًيا، اضغط على **<sup>1</sup>** لمسح الصفحة التالية ضوئًيا.

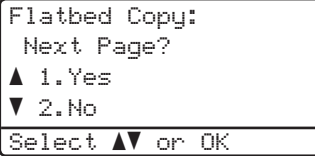

- <span id="page-53-3"></span>8 مضع الصفحة التالية على زجاج الماسحة الضوئية.<br>اضغط على **موافق** كرر الخطوتين [g](#page-53-2) و[h](#page-53-3) لكل صفحة من المستند.
- i بعد مسح كل الصفحات ضوئًيا، اضغط على **<sup>2</sup>** في الخطوة [g](#page-53-2) لإلنهاء.

#### **تحسين جودة النسخ**

يمكنك االختيار من مجموعة إعدادات الجودة. اإلعداد االفتراضي هو Auto( تلقائي(. Auto( تلقائي( تلقائي هو الوضع الموصى به للمطبوعات العادية. فهو مناسب للمستندات التي تحتوي على كل من النصوص والصور الفوتوغرافية. (نص) Text  $\blacksquare$ مناسب للمستندات التي تحتوي على النصوص بشكل أساسي. Photo( صورة( جودة نسخ أفضل للصور الفوتوغرافية. Graph( رسم( مناسب لنسخ اإليصاالت. لتغيير إعداد الجودة مؤقتًا، اتبع الخطوات التالية: a تأكد من أنك في الوضع COPY( نسخ( . b قم بتحميل المستند. c استخدم لوحة االتصال إلدخال عدد النسخ )حتى 99(. **4)** اضغط على **خيارات**. اضغط على ▲ أو ▼ لاختيار<br>Quality (الجودة). اضغط على **موافق**. e اضغط على <sup>d</sup> أو <sup>c</sup> الختيار Auto( تلقائي( أو Text( نص( أو Photo( صورة( أو Graph (رسم). اضغط على **موافق**. f اضغط على **ابدأ**. لتغيير اإلعداد االفتراضي، اتبع الخطوات التالية:

a اضغط على **القائمة**، ،**<sup>3</sup>** .**<sup>1</sup>**

ـ **2)** اضغط على ▲ أو ▼ لاختيار جودة النسخ.<br>اضغط على **موافق**.

c اضغط على **توقف/خروج**.

## **ضبط السطوع والتباين**

#### <span id="page-54-1"></span><span id="page-54-0"></span>**السطوع**

- اضبط سطوع النسخ لجعل النسخ أدكن أو أفتح. ■ لتغيير إعداد سطوع النسخ مؤقَّتْه اتبع الخطوات التالية:
	- a تأكد من أنك في الوضع COPY( نسخ( .
		- b قم بتحميل المستند.
- c استخدم لوحة االتصال إلدخال عدد النسخ )حتى 99(.
	- d اضغط على **خيارات**. اضغط على a أو b الختيار Brightness (السطوع). اضغط على **موافق**.
	- e اضغط على <sup>c</sup> لجعل النسخة أفتح أو اضغط على <sup>d</sup> لجعل النسخة أدكن. اضغط على **موافق**.
		- f اضغط على **ابدأ**.
		- لتغيير الإعداد الافتراضي، اتبع الخطوات التالية:
			- a اضغط على **القائمة**، ،**<sup>3</sup>** .**<sup>2</sup>**
	- b اضغط على <sup>c</sup> لجعل النسخة أفتح أو اضغط على <sup>d</sup> لجعل النسخة أدكن. اضغط على **موافق**.
		- c اضغط على **توقف/خروج**.

#### **التباين**

اضبط التباين للمساعدة على ظهور الصورة بمظهر أكثر وضوحًا وإشراقًا.

- لتغيير إعداد تباين النسخ مؤقتًا، اتبع الخطوات التالية:
- a تأكد من أنك في الوضع COPY( نسخ( .
	- b قم بتحميل المستند.
- c استخدم لوحة االتصال إلدخال عدد النسخ )حتى 99(.
- 4) اضغط على **خيارات**.<br>اضغط على ▲ أو V لاختيار Contrast (<sup>ال</sup>تتباين). اضغط على **موافق**.
	- e اضغط على <sup>d</sup> لتقليل التباين أو اضغط على <sup>c</sup> لزيادة التباين. اضغط على **موافق**.
		- f اضغط على **ابدأ**. لتغيير اإلعداد االفتراضي، اتبع الخطوات التالية:
			- a اضغط على **القائمة**، ،**<sup>3</sup>** .**<sup>3</sup>**
	- اضغط على $\blacktriangleright$  انتقليل التباين أو اضغط على ﴿ لزيادة  $\blacktriangleright$ التباين. اضغط على **موافق**.
		- c اضغط على **توقف/خروج**.

<span id="page-55-0"></span>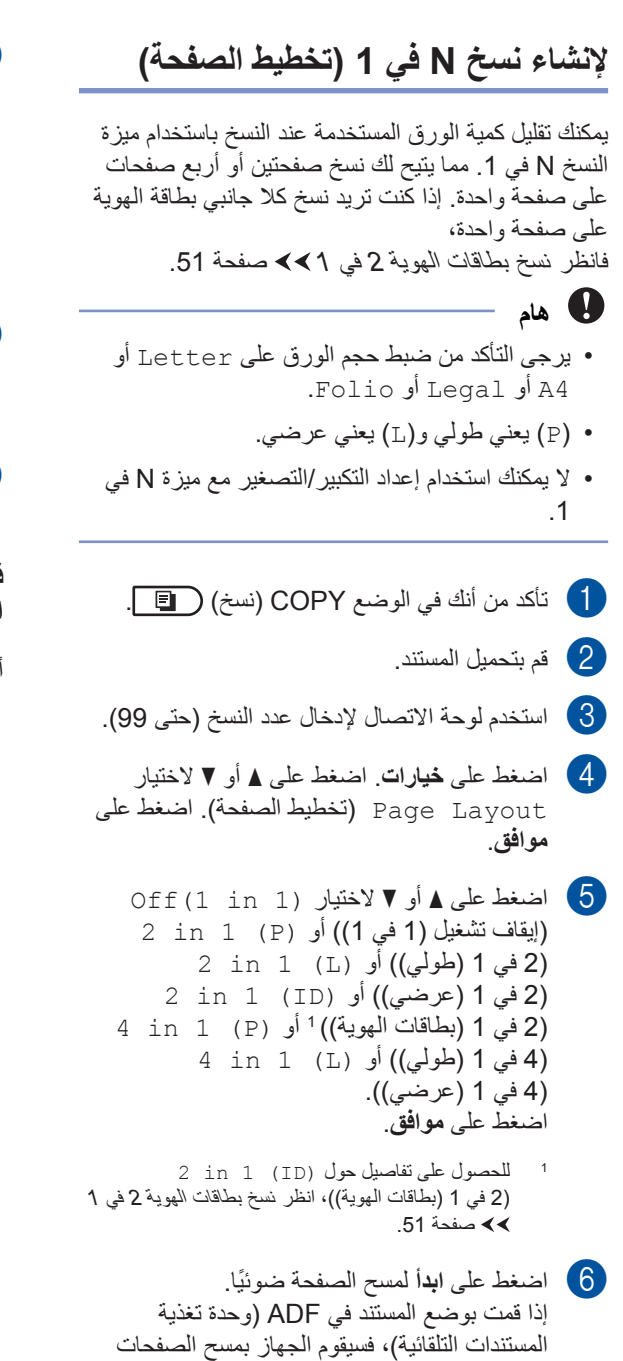

**إذا كنت تستخدم زجاج الماسحة الضوئية، فانتقل إلى الخطوة** [g](#page-55-2)**.**

<span id="page-55-1"></span>ًضوئيا وبدء الطباعة.

<span id="page-55-4"></span><span id="page-55-2"></span>g ً بعد قيام الجهاز بمسح الصفحة ضوئيا، اضغط على **<sup>1</sup>** ً لمسح الصفحة التالية ضوئيا.

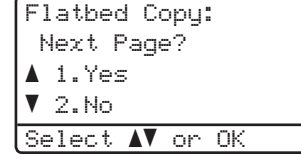

<span id="page-55-3"></span>8 ضع الصفحة التالية على زجاج الماسحة الضوئية.<br>اضغط على **موافق**.

كرر الخطوتين [g](#page-55-2) و[h](#page-55-3) لكل تخطيط صفحة.

i ً بعد مسح كل الصفحات ضوئيا، اضغط على **2** في الخطوة [g](#page-55-2) لإلنهاء.

**في حالة النسخ من ADF( وحدة تغذية المستندات التلقائية(:**

أدخل المستند مواجهًا لأعلى في الاتجاه الموضح أدناه: **2 في 1 )طولي(**  $\sqrt{2}$ 

- **2 في 1 )عرضي(**
- 2
	- **4 في 1 )طولي(**

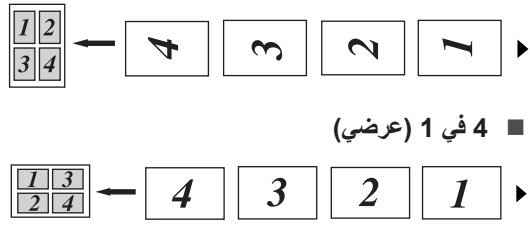

<span id="page-56-0"></span>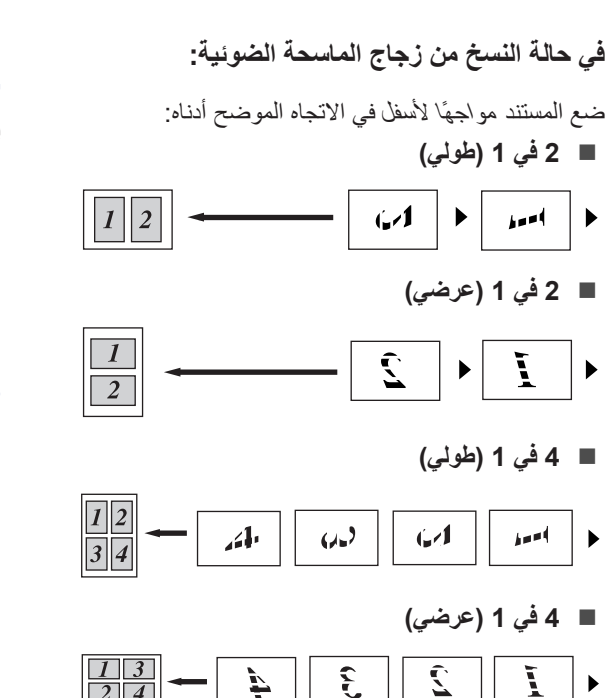

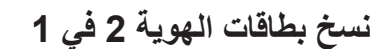

يمكنك نسخ كال وجهي بطاقة الهوية على صفحة واحدة، مع الحفاظ على حجم البطاقة األصلي.

# ج<br>ك**ا** كملاحظة

يمكنك نسخ بطاقة هوية إلى أقصى حد تسمح به القوانين المعمول بها. ) السالمة والمعلومات القانونية: الاستخدام غير القانوني لأجهزة النسخ وتصوير المستندات)MFC وDCP فقط((

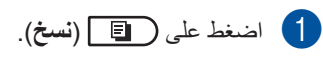

2) ضع بطاقة الهوية مواجهة لأسفل في الزاوية اليسرى لزجاج الماسحة الضوئية.

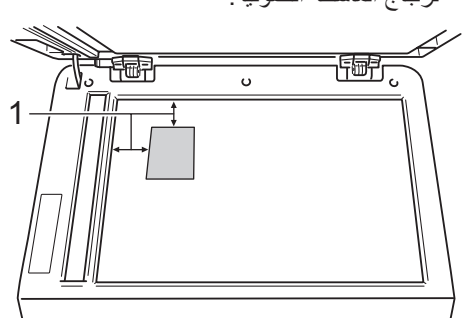

- **1 4 مم أو أكثر )ألعلى، لليسار(**
- حتى في حالة وضع مستند في ADF( وحدة تغذية المستندات التلقائية)، سيقوم الجهاز ً بمسح البيانات ضوئيا من زجاج الماسحة الضوئية عندما يكون في هذا الوضع.
	- c أدخل عدد النسخ المطلوبة.
- d اضغط على **خيارات**. اضغط على a أو b الختيار Page Layout (تخطيط الصفحة). اضغط على **موافق**.
	- 0 أضغط على هـ أو ▼ لاختيار (ID ) 1 in 1 2<br>(2 في 1 (بطاقات الهوية)). اضغط على **موافق**.
- f اضغط على **ابدأ**. ً بعد قيام الجهاز بمسح الجانب األول من البطاقة ضوئيا، ستعرض شاشة LCD اإلرشادات التالية.

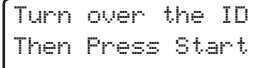

- g اقلب بطاقة الهوية وضعها على الجانب األيسر فوق زجاج الماسحة الضوئية.
- h اضغط على **ابدأ**. يقوم الجهاز بمسح الجانب اآلخر من ً البطاقة ضوئيا وطباعة الصفحة.

ر<br>ك**ا** أملاحظة

عند اختيار نسخ بطاقات الهوية 2 في 1، يقوم الجهاز بضبط الجودة على Photo( صورة( والتباين على +2  $(+)$ 

## <span id="page-57-2"></span><span id="page-57-1"></span><span id="page-57-0"></span>**تحديد الدرج**

يمكنك تغيير استخدام الدرج فقط إلجراء عملية النسخ التالية.

- a تأكد من أنك في الوضع COPY( نسخ( .
	- b قم بتحميل المستند.
- c استخدم لوحة االتصال إلدخال عدد النسخ )حتى 99(.
	- d اضغط على **خيارات**. اضغط على a أو b الختيار Tray Select (تحديد الدرج). اضغط على **موافق**.
- e اضغط على d أو c الختيار 1T>MP أو 2T>1T>M [1](#page-57-1) أو MP>1T أو M>2T>1T [1](#page-57-1) أو .<sup>[2](#page-57-2)</sup> MP (XXX) 4<sup>2</sup> أو (XXX) 2#<sup>24</sup> أو (XXX)
- <sup>1</sup> يظهر T2 و 2# فقط في حالة تركيب الدرج السفلي الاختياري.
- يمثل XXX حجم الورق الذي قمت بضبطه في **القائمة**، ،**1** ،**2** <sup>2</sup> .**2**
	- f اضغط على **موافق**.
		- g اضغط على **ابدأ**.
- لى أملا**دظ**ة لتغيير اإلعداد االفتراضي لتحديد الدرج، دليل المستخدم األساسي: استخدام الدرج في الوضع COPY (نسخ).

# **النسخ على الوجهين )المزدوج(**

إذا كنت تريد استخدام ميزة النسخ التلقائي على الوجهين، فقم بتحميل المستند في ADF( وحدة تغذية المستندات التلقائية(.

إذا ظهرت رسالة نفاد الذاكرة أثناء إجراء النسخ على الوجهين، فحاول تركيب ذاكرة إضافية. )انظر [تركيب ذاكرة إضافية](#page-66-0) [صفحة .](#page-66-0)61(

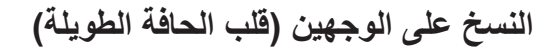

#### **MFC-8510DN**

**وجه واحد** j **وجهان عرضيان**

طولي

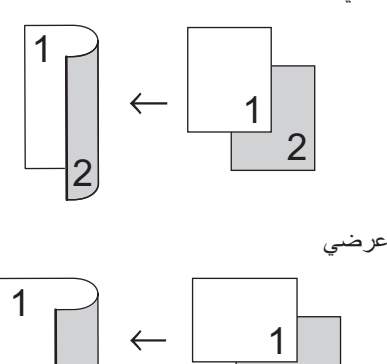

a تأكد من أنك في الوضع COPY( نسخ( .

2

b قم بتحميل المستند.

2

- c أدخل عدد النسخ )حتى 99( باستخدام لوحة االتصال.
	- d اضغط على **على الوجهين** وa أو b لتحديد lsided-2sided L )وجه واحد←وجهان عرضي(. اضغط على **موافق**.
		- e اضغط على **ابدأ** لنسخ المستند.

#### **MFC-8910DW**

### طولي

**وجه واحد** j **وجهان**

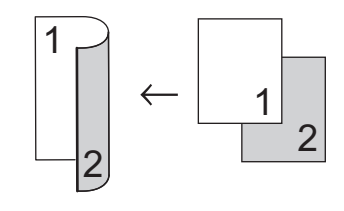

**وجهان** j **وجهان**

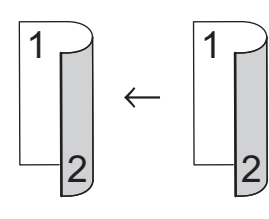

**وجهان** j **وجه واحد**

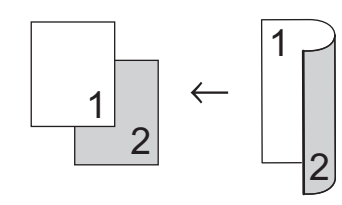

عرضي **وجه واحد** j **وجهان**

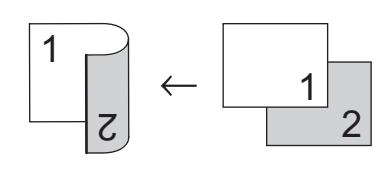

**وجهان** j **وجهان**

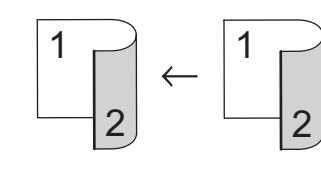

**وجهان** j **وجه واحد**

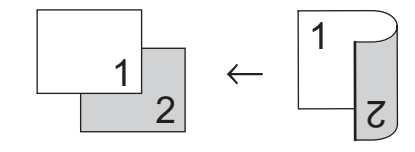

a تأكد من أنك في الوضع COPY( نسخ( . b قم بتحميل المستند. c أدخل عدد النسخ )حتى 99( باستخدام لوحة االتصال. d اضغط على **على الوجهين** وa أو b لتحديد

sided2 i sided1( وجه واحد ← وجهان( أو 2sided → 2sided (وجهان ← وجهان) أو 2sided → 1sided )وجهان ← وجه واحد(. اضغط على **موافق**.

e اضغط على **ابدأ** لنسخ المستند.

**النسخ المتقدم على الوجهين )قلب الحافة القصيرة(**

#### **MFC-8510DN**

 **وجه واحد** j **وجهان على حافة قصيرة** طولي

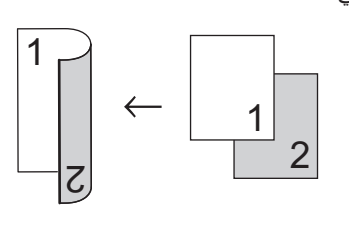

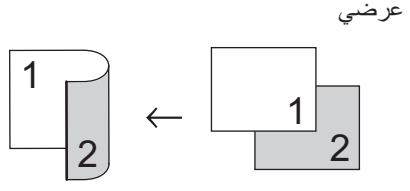

- a تأكد من أنك في الوضع COPY( نسخ( .
	- b قم بتحميل المستند.
- c أدخل عدد النسخ )حتى 99( باستخدام لوحة االتصال.
	- d اضغط على **على الوجهين** وa أو b لتحديد 1sided-2sided S )وجه واحد ← وجهان حافة قصيرة(. اضغط على **موافق**.
		- e اضغط على **ابدأ** لنسخ المستند.

#### **MFC-8910DW**

طولي

**متقدم وجهان** j **وجه واحد**

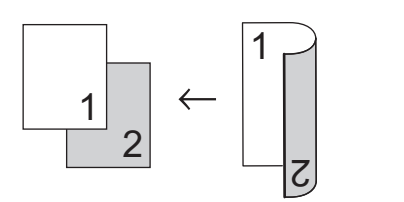

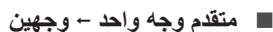

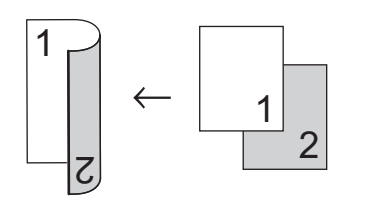

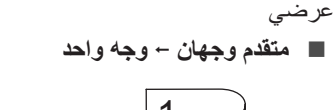

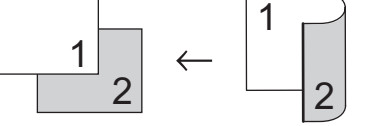

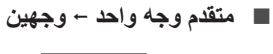

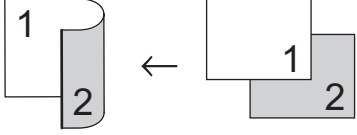

- a تأكد من أنك في الوضع COPY( نسخ( .
	- b قم بتحميل المستند.
- c أدخل عدد النسخ )حتى 99( باستخدام لوحة االتصال.
	- Advanced( متقدم(. <sup>d</sup> اضغط على **على الوجهين** وa أو b لتحديد اضغط على **موافق**.
- $2$ e اضغط على ه أو ▼ لتحديد 1sided → 1sided )وجهان ← وجه واحد( أو sided2 i sided1 )وجه واحد ← وجهان(. اضغط على **موافق**.
	- f اضغط على **ابدأ** لنسخ المستند.

**A الصيانة الدورية**

# **تنظيف الجهاز وفحصه**

قم بتنظيف الأجز اء الخار جية والداخلية للجهاز بشكل منتظم باستخدام قطعة قماش جافة وخالية من ‐الوبر. وعند استبدال خرطوشة الحبر أو وحدة األسطوانة، تأكد أنك تقوم بتنظيف الجزء الداخلي للجهاز. في حالة وجود بقع من الحبر على الصفحات المطبوعة، قم بتنظيف الجزء الداخلي للجهاز بقطعة قماش جافة وخالية من ‐الوبر.

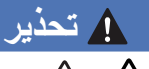

*A* A ال تضع خرطوشة الحبر أو مجموعة خرطوشة الحبر ووحدة

األسطوانة في النيران. إذ يمكن أن ينفجرا ويتسببا في حدوث إصابات.

ال تستخدم المواد القابلة لالشتعال أو أي نوع من الرش أو أي سوائل/مذيبات عضوية تحتوي على الكحول أو الأمونيا لتنظيف األجزاء الداخلية أو الخارجية للجهاز. فقد يؤدي القيام بذلك إلى نشوب حريق أو حدوث صدمة كهربية. استخدم فقط قطعة قماش جافة خالية من الوبر بدًال من ذلك.

) السالمة والمعلومات القانونية: تدابير وقائية عامة(

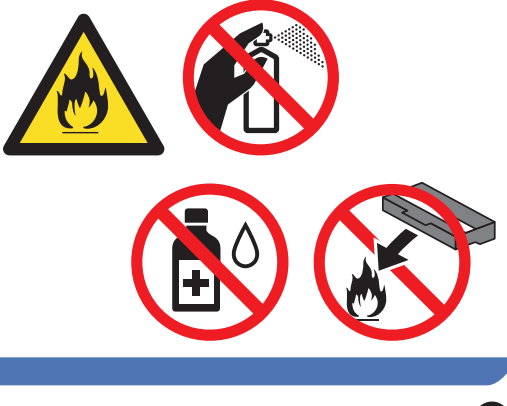

## **ماه**

<span id="page-60-0"></span>استخدم المنظفات المتعادلة. حيث سيؤدي التنظيف باستخدام السوائل المتطايرة مثل سائل تخفيف الدهان )التنر( أو البنزين إلى تلف سطح الجهاز.

#### **التحقق من عدادات الصفحات**

يمكنك االطالع على عدادات صفحات الجهاز لمعرفة عدد النسخ والصفحات المطبوعة والتقارير والقوائم والفاكسات أو ملخص باإلجمالي.

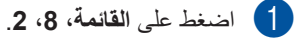

- b اضغط على <sup>a</sup> أو <sup>b</sup> لالطالع على Total )اإلجمالي( أو List/Fax( فاكس/قائمة( أو Copy(نسخ) أو Print (طباعة).
	- c اضغط على **توقف/خروج**.

**فحص العمر االفتراضي المتبقي لألجزاء**

يمكنك الاطلاع على العمر الافتراضي لأجزاء الجهاز على شاشة LCD.

a اضغط على **القائمة**، ،**<sup>8</sup>** .**<sup>3</sup>**

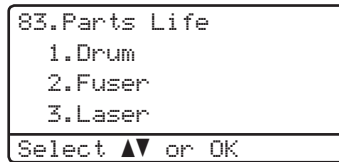

b اضغط على <sup>a</sup> أو <sup>b</sup> الختيار .1Drum( .1أسطوانة( أو .2Fuser( .2وحدة المصهر( أو .3Laser ).3ليزر( أو .4MP Kit PF( .4مجموعة أدوات تغذية الورق للدرج متعدد الأغراض) أو PF Kit .5 1 ).5 مجموعة أدوات تغذية الورق 1( أو .6PF 2 Kit (6مجموعة أدوات تغذية الورق 2) [1](#page-60-0). اضغط على **موافق**.

<mark>3) اضغط على **توقف/خروج**.<br>1 - في حالة تركيب الدرج السفلي الاختياري.</mark>

# حد ملاحظة **(**

لن يكون فحص العمر الافتر اضي دقيقًا إلا في حالة إعادة ضبط عداد الأجزاء عند تركيب أحد الأجزاء الجديدة. ولن يكون دقيقًا إذا تم إعادة ضبط عداد العمر الافتر اضي لهذا الجزء خالل العمر االفتراضي للجزء المستخدم. يتم إدراج العمر االفتراضي المتبقي لخرطوشة الحبر في تقرير إعدادات المستخدم. (انظر كَيفية [طباعة تقرير](#page-49-0) ∢∢ [صفحة](#page-49-0) .44(

# **استبدال أجزاء الصيانة الدورية**

سيلزم استبدال أجزاء الصيانة الدورية بشكل منتظم للحفاظ على جودة الطباعة. كما سيتعين استبدال األجزاء المدرجة أدناه بعد طباعة 50000 صفحة تقريًبا [1](#page-61-0) بالنسبة لمجموعة التغذية بالورق للدرج متعدد األغراض و100000 صفحة [1](#page-61-0) بالنسبة لمجموعة أدوات تغذية الورق 1 ومجموعة أدوات تغذية الورق 2 [2](#page-61-1) ووحدة المصهر والليزر. يرجى االتصال بخدمة عمالء Brother أو موزع Brother عند ظهور الرسائل التالية على الشاشة LCD.

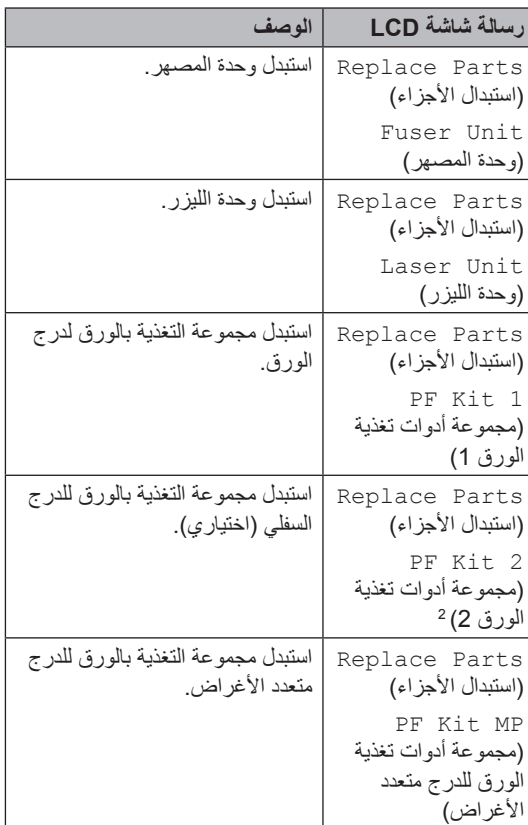

صفحات ذات وجه واحد بحجم 4A أو Letter. <sup>1</sup>

<span id="page-61-1"></span><span id="page-61-0"></span>في حالة تركيب الدرج السفلي االختياري. <sup>2</sup>

# **تعبئة الجهاز وشحنه**

## **ريذحت**

هذا الجهاز ثقيل الوزن، فهو يزن أكثر من 15.8 كجم. وللحيلولة دون وقوع اإلصابات المحتملة، يجب أن يحمل الجهاز شخصين على الأقل (باستثناء MFC-8510DN). احرص على أال تحشر أصابعك عند وضع الجهاز.

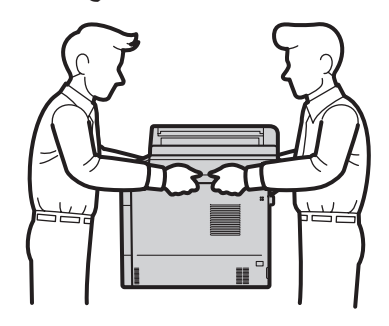

إذا كنت تستخدم درجًا سفليًا، فلا تحمل الجهاز بواسطة الدرج لسفلي، فقد تتعرض للإصابة أو تسبب تلفًا للطابعة لأنها ليست موصلة بالدرج السفلي.

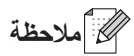

إذا كان يتعين عليك، ألي سبب، القيام بشحن الجهاز، فقم بإعادة تعبئته بحذر في عبوته األصلية لتجنب حدوث أي تلف أثناء النقل. ويجب أن تكون وسيلة النقل مضمونة بشكل كافٍ.

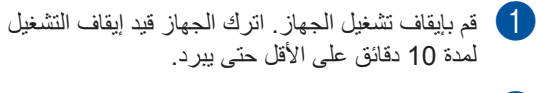

b افصل كل الكابالت، ثم افصل سلك الطاقة عن مأخذ التيار الكهربائي.

c ضع مواد التغليف (1) في الصندوق الكرتوني.

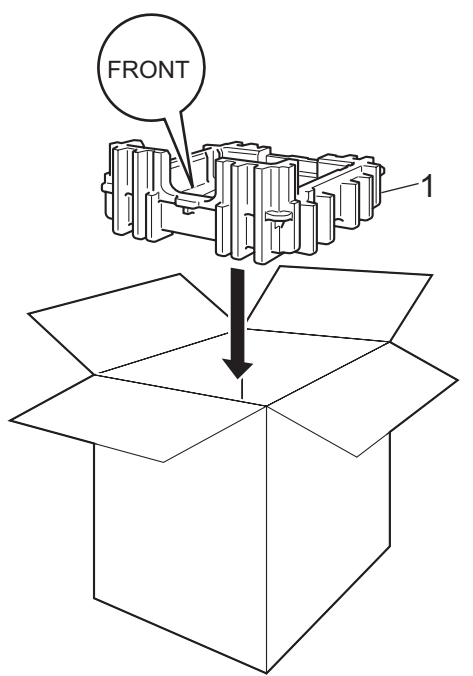

4) قم بلف الجهاز في حقيبة بلاستيكية، ثم ضعه على مواد<br>التغليف السفلية (1).

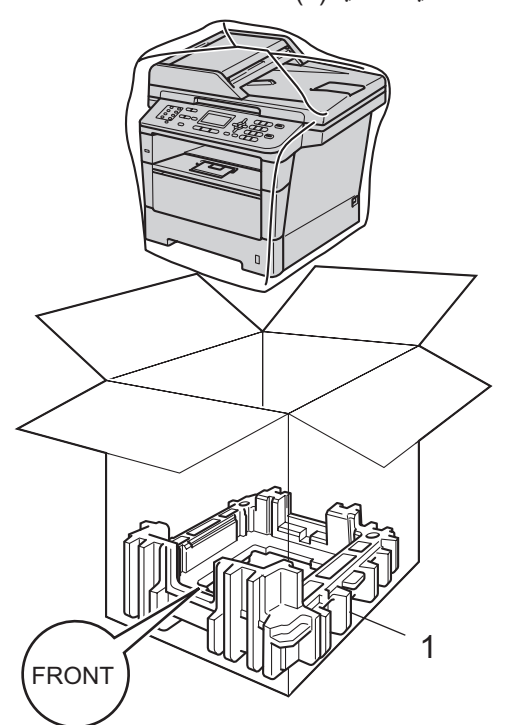

e ضع قطعتين من قطع مواد التغليف (1) في الصندوق الكرتون بحيث يطابق الجزء الأيمن من الجهاز العلامة "**RIGHT** "الموجودة على إحدى قطعتي مواد التغليف، ويطابق الجزء األيسر من الجهاز العالمة "**LEFT**" ر.<br>الموجودة على قطعة مواد التغليف الأخرى<sub>.</sub> ضع سلك طاقة التيار المتردد والمواد المطبوعة في الصندوق الكرتوني الأصلي على النحو الموضح في الرسم التوضيحي.

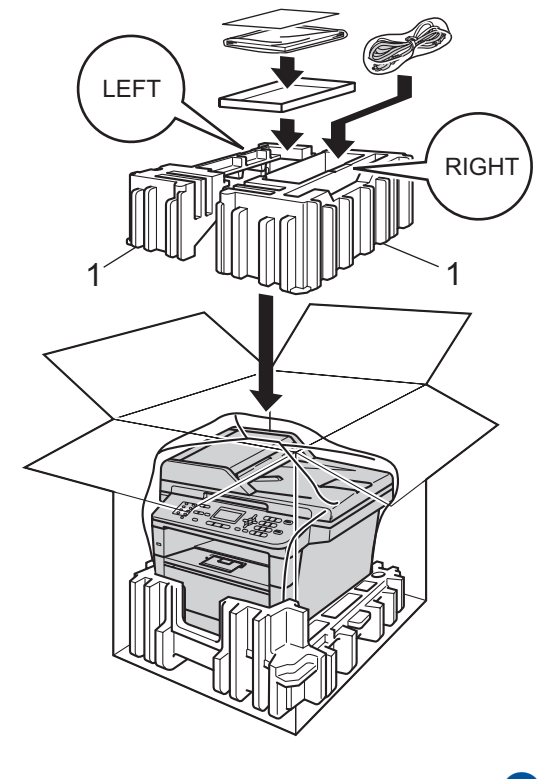

f أغلق الصندوق الكرتوني وثبته بشريط إلغالقه.

الصيانة الدورية

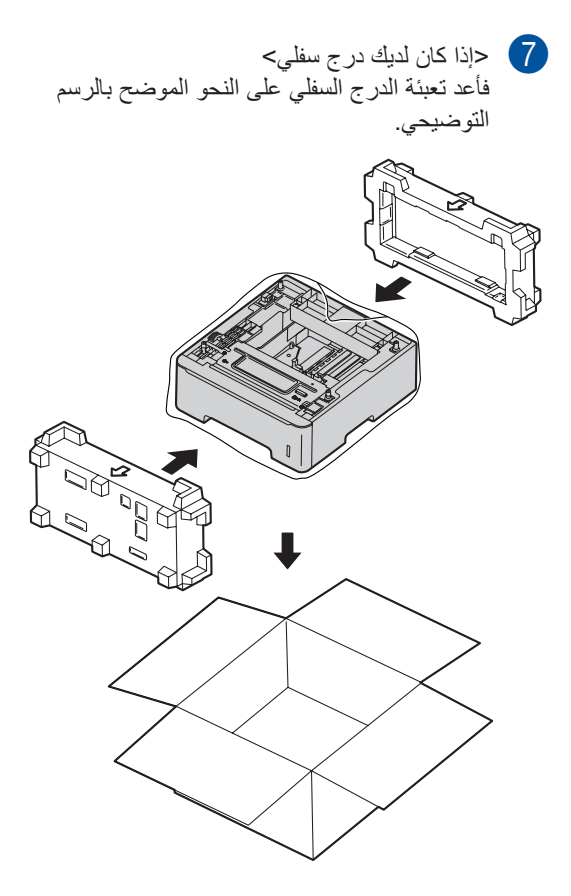

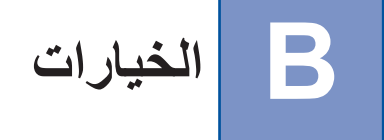

# **درج الورق االختياري (LT-5400)**

يمكن تركيب درج ورق اختياري في DN8510‑MFC و DW8910‑MFC، كما يمكنه أن يسع ما يصل إلى 500 . 2 صفحة من الورق زنة 80 جم/م

عند تركيب درج اختياري، يمكن للجهاز أن يسع ما يصل إلى 800 ورقة من الورق العادي.

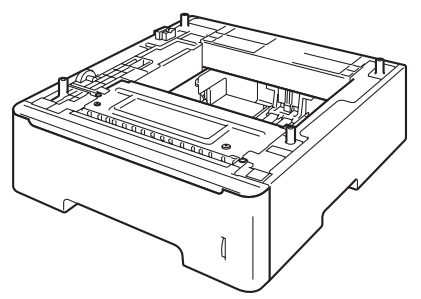

لإلعداد، انظر اإلرشادات التي قمنا بإرفاقها بوحدة الدرج السفلي.

### **ريذحت**

إذا كنت تستخدم درجًا سفليًا، فلا تحمل الجهاز بواسطة الدرج السفلي، فقد تتعرض للإصابة أو تسبب تلفًا للطابعة لأنها ليست موصلة بالدرج السفلي.

# **لوحة الذاكرة**

يشتمل الطراز DW8910‑MFC على ذاكرة قياسية سعة 128 ميجابايت كما يشتمل الطراز DN8510‑MFC على ذاكرة سعة 64 ميجابايت. ويوجد بكال الطرازين فتحة واحدة لتوسعة الذاكرة االختيارية. ويمكنك زيادة سعة الذاكرة لتصل إلى 384 ميجابايت كحد أقصى للطراز DW8910‑MFC و320 ميجابايت كحد أقصى للطراز DN8510‑MFCعن طريق تركيب DIMM-SO( وحدة ذاكرة مضمنة مزدوجة مصغرة).

# **أنواع DIMM-SO**

يمكن تركيب األنواع التالية من وحدات ذاكرة DIMM-SO:

- 2015/256LJ-KTH Kingston سعة 256 ميجابايت
- A423MHP256TS Transcend سعة 256 ميجابايت

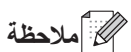

- لمزيد من المعلومات، تفضل بزيارة موقع ويب Technology Kingston على العنوان .http://www.kingston.com/
- لمزيد من المعلومات، تفضل بزيارة موقع ويب Transcend على العنوان .http://www.transcend.com.tw/

وبشكل عام، يجب أن تشتمل الذاكرة DIMM-SO على المواصفات التالية:

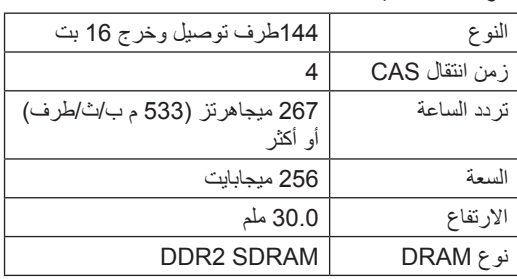

# <span id="page-66-0"></span>ك**ا** أملاحظة

- قد توجد بعض أنواع ذاكرة DIMM-SO التي لن تعمل مع الجهاز.
- لمزيد من المعلومات، اتصل بالموزع الذي اشتريت منه الجهاز أو بخدمة عمالء Brother.

## **تركيب ذاكرة إضافية**

- a اضبط مفتاح الطاقة على وضع إيقاف التشغيل. افصل سلك خط الهاتف.
- b افصل كابل الواجهة من الجهاز، ثم افصل سلك الطاقة عن مأخذ التيار الكهربائي.
	- **ظحالم**
- تأكد من إيقاف تشغيل مفتاح الطاقة في الجهاز قبل تركيب ذاكرة DIMM-SO أو إخراجها.
	- 8) أزل الأغطية البلاستيكية (1) ثم المعدنية (2) عن<br>SO-DIMM.

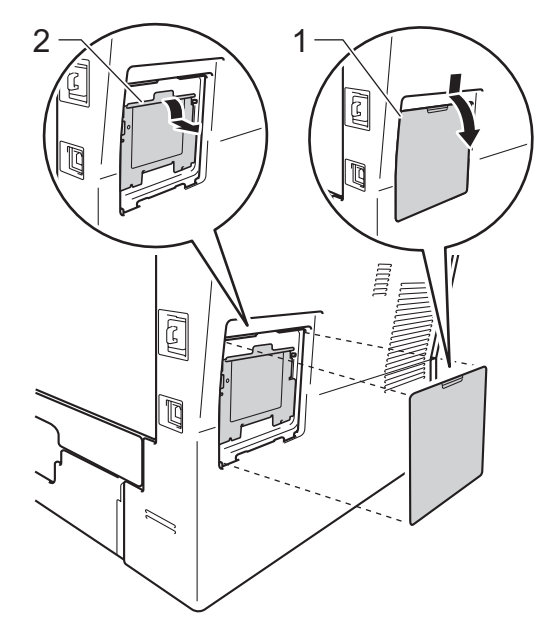

d قم بإخراج ذاكرة DIMM-SO وامسكها من أطرافها.

**ماه** لتجنب تلف الجهاز الناتج عن الكهرباء الساكنة، ال تلمس شرائح الذاكرة أو السطح الخارجي.

e أمسك ذاكرة DIMM-SO من األطراف وقم بمحاذاة

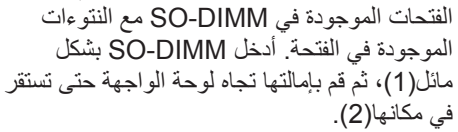

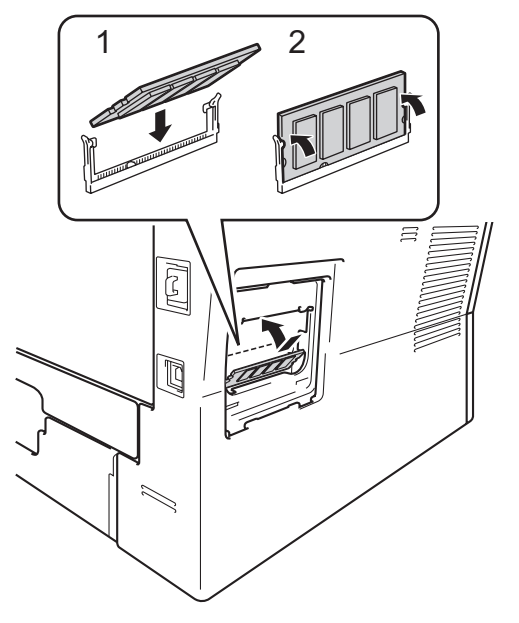

6 أعد وضع الأغطية البلاستيكية (1) ثم المعدنية (2) على<br>الذاكرة SO-DIMM.

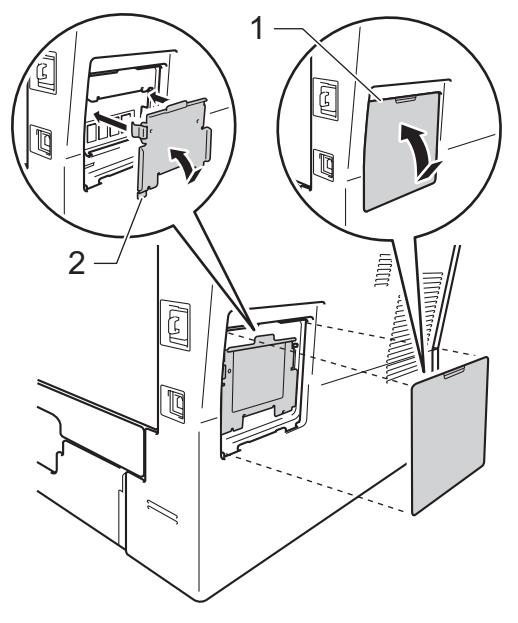

g أعد توصيل سلك طاقة الجهاز بمأخذ التيار الكهربائي ً أوال، ثم قم بتوصيل كابل الواجهة.

**B**

h قم بتوصيل سلك خط الهاتف. قم بتشغيل مفتاح طاقة الجهاز.

# ع<br>ك**أ**ملاحظة

للتأكد من قيامك بتركيب ذاكرة DIMM-SO بالشكل الصحيح، يمكنك طباعة قائمة إعداد المستخدم التي توضح حجم ذاكرة الوصول العشوائي الحالية. )انظر كيفية [طباعة](#page-49-0) [تقرير](#page-49-0) [صفحة](#page-49-0) .44(

**C قاموس المصطلحات**

هذه قائمة شاملة بالميزات والمصطلحات التي تظهر في كتيباب شركة Brother. ويتوقف توافر هذه الميزات على الموديل الذي قمت بشرائه.

#### **ADF( وحدة تغذية المستندات التلقائية(** يمكن وضع المستند في وحدة تغذية المستندات التلقائية

ومسح صفحة واحدة منه ضوئًيا في المرة بشكل تلقائي.

## **ECM( وضع تصحيح األخطاء(**

الكتشاف األخطاء أثناء إرسال الفاكس وإعادة إرسال صفحات الفاكس التي كان بها خطأ.

## **OCR( التعرف البصري على األحرف(**

يقوم البرنامج التطبيقي ™Nuance SE12™ PaperPort أو !Presto PageManager بتحويل صورة النص إلى نص يمكنك تعديله.

## **TAD( جهاز الرد اآللي على الهاتف(**

يمكنك توصيل جهاز خارجي للرد اآللي على الهاتف بالجهاز.

## **ً إرسال الفاكس تلقائيا**

إلرسال فاكس دون رفع سماعة الهاتف الخارجي.

## **إرسال مجموعة**

كميزة لتوفير التكلفة، سيتم إرسال جميع الفاكسات المؤجلة إلى نفس رقم الفاكس كإرسال واحد.

## **إرسال فوري بدون حفظ**

عندما امتالء الذاكرة، يمكنك إرسال الفاكسات بدون حفظ.

## **إرسال**

عملية إرسال الفاكسات عبر خطوط الهاتف من جهازك إلى جهاز الفاكس المستلم.

## **ً إعادة االتصال تلقائيا**

ميزة تمكن الجهاز من إعادة االتصال بآخر رقم فاكس بعد خمس دقائق إذا لم يتم إرسال الفاكس نتيجة النشغال الخط.

## **إعادة توجيه الفاكسات**

إلرسال فاكس تم استالمه بالذاكرة إلى رقم فاكس آخر تمت برمجته مسبقًا.

## **إعدادات مؤقتة**

يمكنك اختيار خيارات معينة لكل إرسال فاكس وعملية نسخ دون تغيير اإلعدادات االفتراضية.

### **اكتشاف الفاكس**

لتمكين جهازك من االستجابة لنغمات CNG في حالة قيامك بمقاطعة مكالمة فاكس بالرد عليها.

### **الطباعة االحتياطية**

يقوم الجهاز بطباعة نسخة من كل فاكس يتم استالمه وتخزينه في الذاكرة. وتمثل هذه ميزة أمان حتى ال تفقد الرسائل خالل حدوث فشل بالطاقة.

### **البث**

القدرة على إرسال نفس رسالة الفاكس ألكثر من مكان واحد.

## **إلغاء المهمة**

إللغاء مهمة طباعة مبرمجة ومسحها من ذاكرة الجهاز.

### **التباين**

إعداد لتعويض المستندات الفاتحة أو الداكنة، من خالل جعل فاكسات أو نسخ المستندات الداكنة أفتح والمستندات الفاتحة أدكن.

## **الهاتف الملحق**

هاتف على رقم الفاكس يتم توصيله بمقبس جداري منفصل.

## **الفاكس/الهاتف**

يمكنك استالم الفاكسات والمكالمات الهاتفية. ال تستخدم هذا الوضع إذا كنت تستخدم TAD( جهاز الرد اآللي على الهاتف).

## **اللمسة الواحدة**

المفاتيح الموجودة على لوحة التحكم في الجهاز حيث يمكنك تخزين الأرقام لتسهيل الاتصال. يمكنك تخزين ثان على كل مفتاح في حالة الضغط على **تبديل** رقم ٍ ومفتاح اللمسة الواحدة مًعا.

# **االستالم في حالة نفاد الورق**

الستالم الفاكسات على ذاكرة الجهاز عند نفاد الورق من الجهاز.

# **االستقصاء )استرداد الفاكسات الموجودة في االنتظار(**

عملية اتصال جهاز فاكس بجهاز فاكس آخر السترداد رسائل الفاكس قيد االنتظار.

### **النبض**

شكل من أشكال االتصال الدوار على خط هاتف.

#### **المهام المتبقية** يمكنك التحقق من مهام الفاكس المبرمجة قيد االنتظار بالذاكرة وإلغاء المهام كل على حدة.

## **الوصول إلى االسترداد عن بعد**

القدرة على الوصول إلى جهازك عن بعد من هاتف نغمي باللمس.

### **الدقة**

عدد الخطوط الرأسية واألفقية في كل بوصة.

## **المسح الضوئي**

عملية إرسال صورة إلكترونية لمستند ورقي على الكمبيوتر الخاص بك.

## **االتصال السريع**

رقم مبر مج مسبقًا لتسهيل الاتصـال.

## **النغمة**

شكل من أشكال االتصال على خط الهاتف المستخدم للهواتف النغمية باللمس.

## **إيقاف مؤقت**

يتيح لك وضع تأخير مدته 2.8 ثانية في تسلسل االتصال أثناء إجراء اتصال باستخدام لوحة االتصال أو أثناء القيام بتخزين أرقام االتصال السريع واللمسة الواحدة. اضغط على **اعادةالطلب/انتظار** عدد المرات الالزمة لزيادة مدد اإليقاف المؤقت.

## **بحث**

قائمة أبجدية إلكترونية بأرقام المجموعة واالتصال السريع واللمسة الواحدة.

## **تصغير تلقائي**

لتصغير حجم رسائل الفاكس الواردة.

# **تأخير الرنين**

عدد الرنات قبل رد الجهاز في الوضعين Fax Only( الفاكس فقط( وTel/Fax( الفاكس/ الهاتف).

# **تقرير Xmit( تقرير تأكيد اإلرسال(**

قائمة بكل إرسال، تعرض التاريخ والوقت والرقم الخاص به.

## **تدرج الرمادي**

ظالل الرمادي المتوفرة لنسخ الصور الفوتوغرافية وإرسالها عبر الفاكس.

# **حجم صوت الصفارة**

لضبط مستوى صوت الصفارة عند الضغط على مفتاح أو ارتكاب خطأ.

#### **خطأ في االتصال** خطأ أثناء إرسال الفاكس أو استالمه، ويحدث هذا الخطأ عادة بسبب تشوش الخط أو وجود كهرباء ساكنة.

# **دقة عالية جًدا**

الدقة 203 × 196 نقطة لكل بوصة. وتستخدم للرسومات والطباعة الصغيرة.

# **رقم المجموعة**

مجموعة من أرقام اللمسة الواحدة واالتصال السريع المخزنة على مفتاح اللمسة الواحدة أو مكان االتصال السريع للبث.

# **رمز الوصول عن بعد**

الرمز الخاص بك المكون من أربعة أرقام )– – –l) الذي يتيح لك االتصال بجهازك والوصول إليه من مكان بعيد.

#### **رمز التنشيط عن بعد )وضع الفاكس/الهاتف فقط(**

اضغط على هذا الرمز (1 5 l (عند الرد على مكالمة فاكس بهاتف داخلي أو هاتف خارجي.

#### **رمز إلغاء التنشيط عن بعد )وضع الفاكس/الهاتف فقط(**

عند رد الجهاز على مكالمة صوتية، فإنه يصدر رنينًا مزدوجًا سريعًا. يمكنك الرد على هاتف داخلي أو هاتف خارجي بالضغط على هذا الرمز (**#**51).

## **زمن رنين الهاتف/الفاكس**

طول المدة الزمنية التي يقوم فيها جهاز Brother بإصدار رنين مزدوج سريع )عندما يكون إعداد وضع الاستلام هو الفاكس/الهاتف) لإعلامك بالتقاط مكالمة صوتية يقوم بالرد عليها.

# **شاشة LCD( شاشة البلورات السائلة(**

شاشة العرض الموجودة بالجهاز التي تعرض الرسائل التفاعلية أثناء البرمجة على الشاشة وتعرض التاريخ والوقت الذي يكون فيه الجهاز خامًال.

# **طريقة الترميز**

طريقة ترميز المعلومات التي يشتملها المستند. يجب أن تستخدم كل أجهزة الفاكس الحد الأدنى لمقياس هوفمان معدل (MH(. فالجهاز يتسم بقدرته على استخدام طرق الضغط الهائلة، قراءة معدلة (MR( وقراءة معدلة معدلة (MMR (وJBIG، إذا كان الجهاز المستلم يتمتع بنفس اإلمكانات.

## **فاكس مؤ ّجل**

إلرسال الفاكس في وقت الحق معين بهذا اليوم.

#### **فاكس يدوي**

عند رفع سماعة الهاتف الخارجي حتى يمكنك سماع رد جهاز الفاكس المستلم قبل الضغط على **ابدأ** لبدء الار سال.

#### **فترة اليومية**

لفترة الزمنية المبرمجة مسبقًا بين تقارير يومية الفاكس المطبوعة تلقائًيا. يمكنك طباعة يومية الفاكس عند الطلب دون مقاطعة الدورة.

#### **قائمة فهرس الهاتف**

قائمة بالأسماء والأرقام المخزنة على ذاكرة اللمسة الواحدة واالتصال السريع، بترتيب رقمي.

#### **مجموعة التوافق**

قدرة وحدة فاكس واحدة على االتصال بوحدة أخرى. ويكون التوافق مضمونًا بين مجموعات ITU-T.

#### **قائمة إعدادات المستخدم**

تقرير مطبوع يعرض إعدادات الجهاز الحالية.

#### **مستوى صوت الرنين**

إعداد مستوى صوت رنين الجهاز.

#### **ّ معرف المحطة**

المعلومات المخزنة التي تظهر بالجزء العلوي من الصفحات التي يتم إرسالها بالفاكس. ويتضمن اسم المرسل ورقم الفاكس.

#### **نغمات CNG**

النغمات (الصفارات) الخاصة التي ترسلها أجهزة الفاكس أثناء اإلرسال التلقائي إلعالم الجهاز المستلم باتصال جهاز فاكس.

#### **هاتف خارجي**

TAD( جهاز الرد اآللي على الهاتف( أو الهاتف المتصل بالجهاز.

#### **وصول مزدوج**

يمكن للجهاز مسح الفاكسات الصادرة أو المهام المجدولة في الذاكرة ضوئًيا في نفس الوقت الذي يقوم فيه بإرسال فاكس أو استالمه أو طباعة فاكس وارد.

#### **وضع االتصال الدولي**

إلجراء تغييرات مؤقتة على نغمات الفاكس لتالئم التشوش والكهرباء الساكنة في خطوط الهاتف الخارجية.

#### **تخزين الفاكس**

يمكنك تخزين الفاكسات بالذاكرة.

#### **نغمات الفاكس**

اإلشارات التي يتم إرسالها بواسطة أجهزة الفاكس المرسلة والمستلمة أثناء نقل المعلومات.

#### **وضع القائمة**

وضع برمجة لتغيير إعدادات الجهاز.

#### **يومية الفاكس**

لسرد المعلومات حول آخر 200 فاكس وارد وصادر. TX تعني اإلرسال. RX تعني استالم.

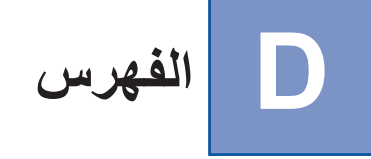

# **Symbols**

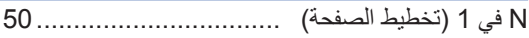

# **A**

Apple Macintosh انظر دليل مستخدم البرامج.

# **C**

2ControlCenter( لنظام التشغيل Macintosh) انظر دليل مستخدم البرامج. 4ControlCenter( لنظام التشغيل <sup>R</sup>Windows) انظر دليل مستخدم البرامج.

# **L**

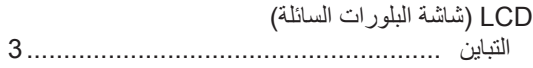

# **M**

Macintosh انظر دليل مستخدم البرامج.

# **N**

Nuance™ PaperPort™ 12SE انظر دليل مستخدم البرامج وHelp (تعليمات) في تطبيق SE12™ PaperPort للوصول إلى أدلة الكيفية.

# **P**

Presto! PageManager انظر دليل مستخدم البرامج. انظر أيضًا Help (تعليمات) في تطبيق PageManager! Presto.

# **Arabic**

**ا**

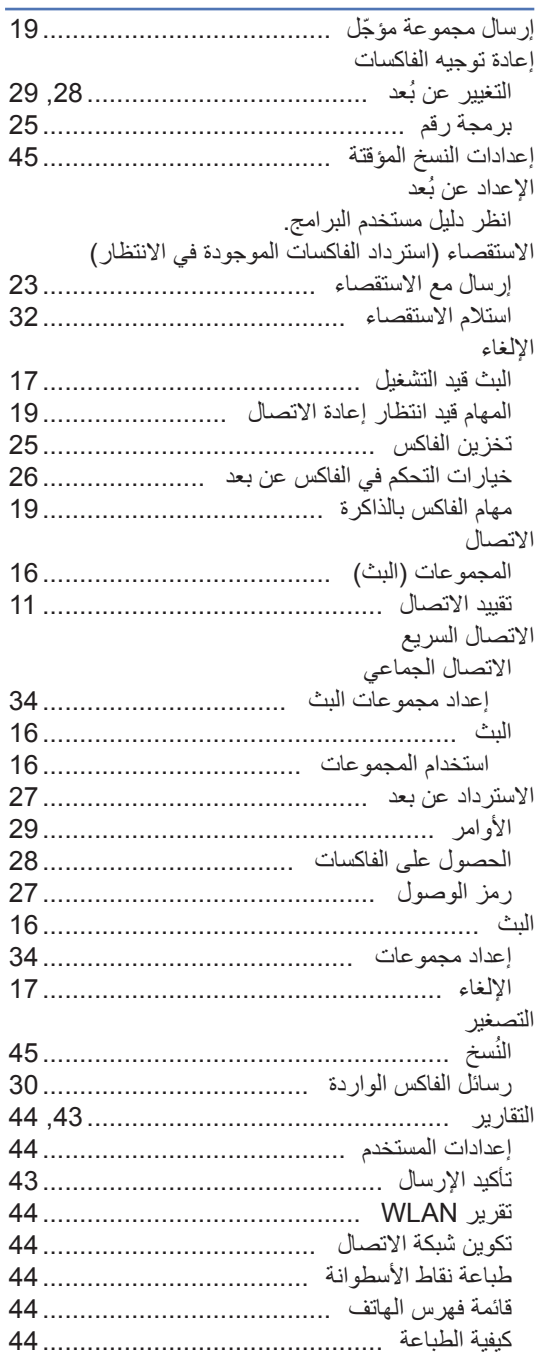
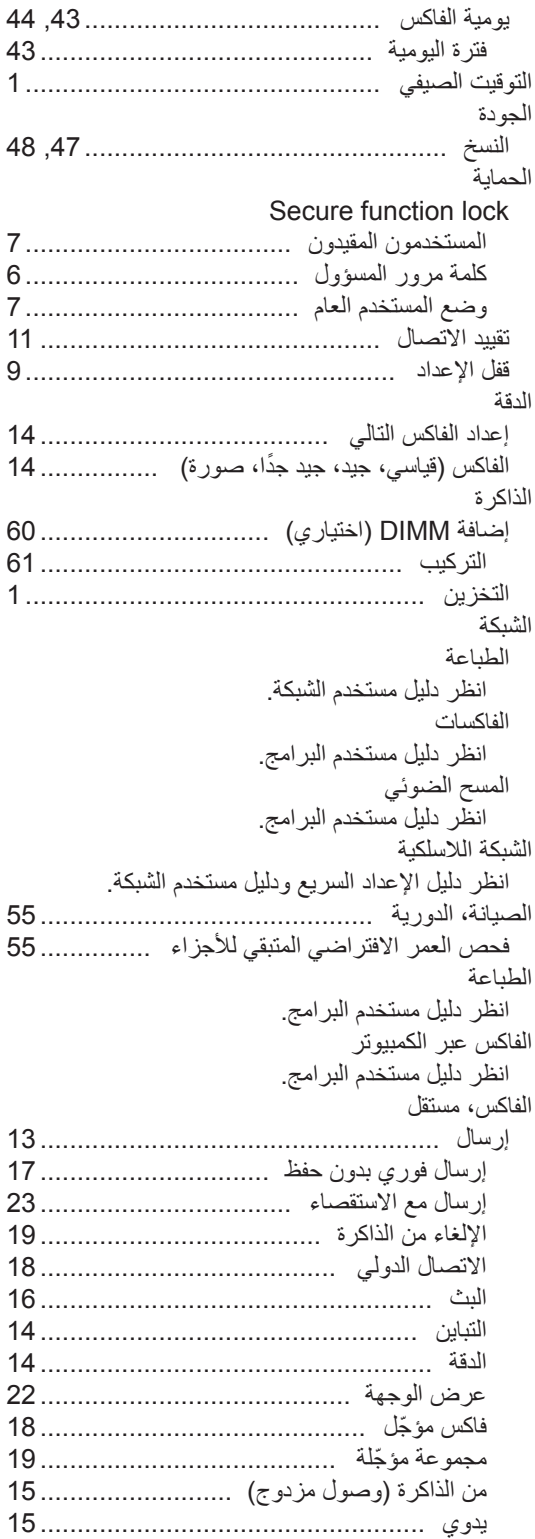

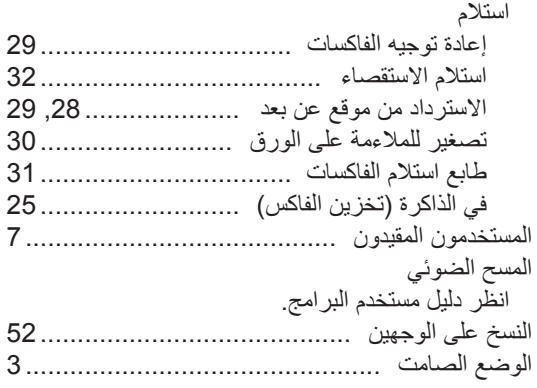

## **ت**

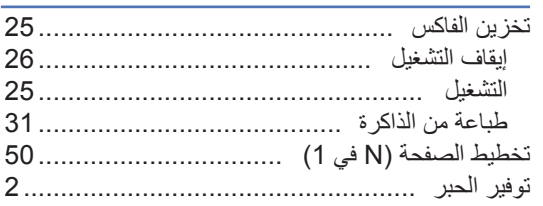

### **ر**

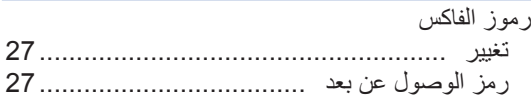

# **ص**<br>صفح

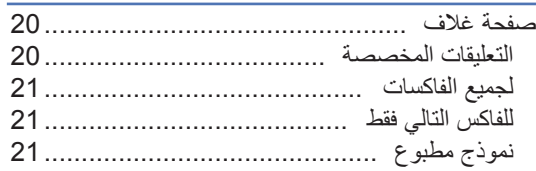

# **ط**

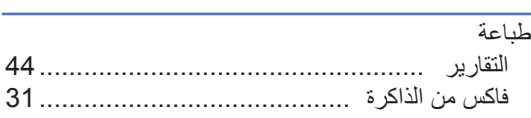

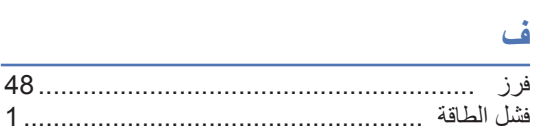

## **م**

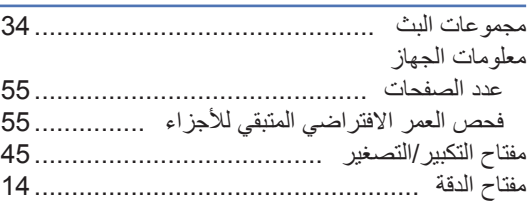

# **ن**

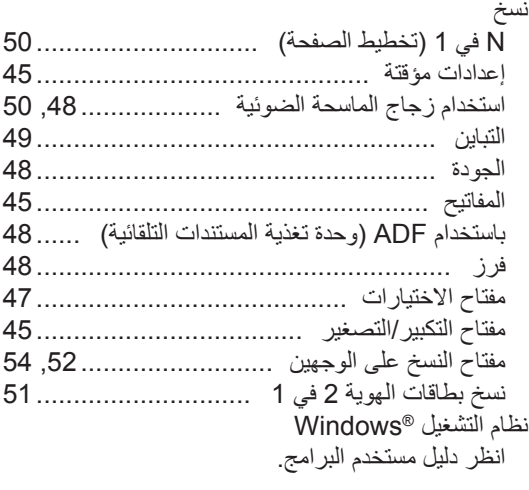

# **و**

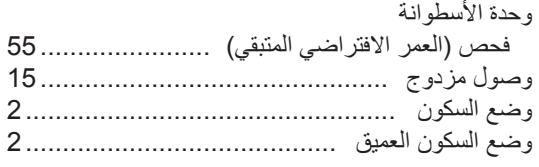

### **ي**

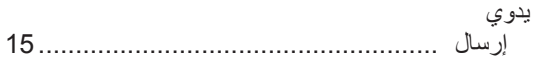

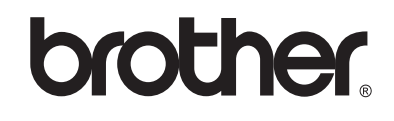

**تفضل بزيارتنا على شبكة اإلنترنت العالمية** http://www.brother.com/

هذه الأجهزة معتمدة للاستخدام في بلد الشراء فقط. لن تدعم شركات Brother المحلية أو موزعوها سوى الأجهزة التي يتم شراؤها في بالدهم.